## **ДЕРЖАВНИЙ УНІВЕРСИТЕТ ІНФОРМАЦІЙНО-КОМУНІКАЦІЙНИХ ТЕХНОЛОГІЙ НАВЧАЛЬНО-НАУКОВИЙ ІНСТИТУТ ІНФОРМАЦІЙНИХ ТЕХНОЛОГІЙ КАФЕДРА ІНЖЕНЕРІЇ ПРОГРАМНОГО ЗАБЕЗПЕЧЕННЯ АВТОМАТИЗОВАНИХ СИСТЕМ**

## **КВАЛІФІКАЦІЙНА РОБОТА**

#### на тему:

#### «Розробка веб-порталу для проведення кіберспортивних змагань»

на здобуття освітнього ступеня бакалавра зі спеціальності 126 Інформаційні системи та технології *(код, найменування спеціальності)* освітньо-професійної програми Інформаційні системи та технології *(назва)*

*Кваліфікаційна робота містить результати власних досліджень. Використання ідей, результатів і текстів інших авторів мають посилання на відповідне джерело*

Богдан ОЛЕКСІЄНКО

*(підпис) Ім'я, ПРІЗВИЩЕ здобувача*

Виконав: здобувач вищої освіти гр. ІСД- 41 Богдан ОЛЕКСІЄНКО Ім'я, ПРІЗВИЩЕ Керівник: *к.т.н., доцент* Ольга ПОЛОНЕВИЧ *науковий ступінь, вчене звання* Ім'я, ПРІЗВИЩЕ Рецензент: *науковий ступінь, вчене звання* Ім'я, ПРІЗВИЩЕ

**Київ 2024**

## **ДЕРЖАВНИЙ УНІВЕРСИТЕТ ІНФОРМАЦІЙНО-КОМУНІКАЦІЙНИХ ТЕХНОЛОГІЙ**

### **Навчально-науковий інститут Інформаційних технологій**

Кафедра Інженерії програмного забезпечення автоматизованих систем Ступінь вищої освіти бакалавр Спеціальність Інформаційні системи та технології Освітньо-професійна програма Інформаційні системи та технології

## **ЗАТВЕРДЖУЮ**

Завідувач кафедрою ІПЗАС Каміла СТОРЧАК « » 2024 р.

## **ЗАВДАННЯ НА КВАЛІФІКАЦІЙНУ РОБОТУ**

Олексієнко Богдан Олегович

*(прізвище, ім'я, по батькові здобувача)*

1.Тема кваліфікаційної роботи: Розробка веб-порталу для проведення кіберспортивних змагань

керівник кваліфікаційної роботи Ольга ПОЛОНЕВИЧ к.т.н, доцент *(Ім'я, ПРІЗВИЩЕ, науковий ступінь, вчене звання)*

затверджені наказом Державного університету інформаційно-комунікаційних технологій від «27» лютого 2024 р. № 36

2. Строк подання кваліфікаційної роботи «31» травня 2024 р.

#### 3. Вихідні дані до кваліфікаційної роботи:

- 1. Постановка задачі.
- 2. Науково-технічна література з теми бакалаврської роботи.
- 3. Принцип функціонування «веб-порталу».

4. Зміст розрахунково-пояснювальної записки (перелік питань, які потрібно розробити)

1. Дослідження, аналіз та порівняння веб-порталів аналогів.

2. Опис та обрання програмного застосунку для проєктування та прототипування

3. Визначення функцій та їх характеристик.

4. Розробка дизайну веб-порталу для проведення кіберспортивних змагань.

*5.* Ілюстративний матеріал: *презентація*

## 6. Дата видачі завдання: «27» лютого 2024 р.

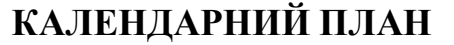

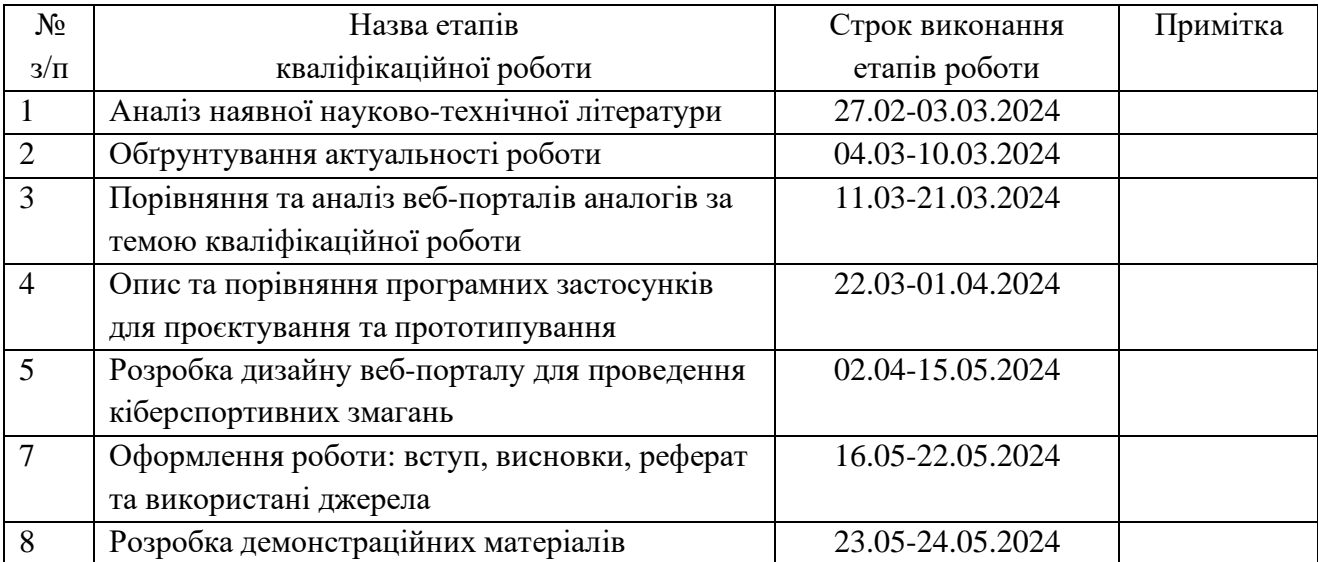

Здобувач(ка) вищої освіти

*(підпис) (Ім'я, ПРІЗВИЩЕ)*

Керівник

кваліфікаційної роботи  $(nio nuc)$ 

*(підпис) (Ім'я, ПРІЗВИЩЕ)*

#### **РЕФЕРАТ**

Текстова частина кваліфікаційної роботи на здобуття освітнього ступеня бакалавр: 51 стор., 24 рис., 1 табл., 22 джерел.

*Мета роботи –* розробка дизайну веб-порталу для проведення кіберспортивних змагань з прототипуванням для мобільного телефону, впроваджуючи новий дизайн та нові елементи для цілісності продукту.

*Об'єкт дослідження -* функціонування веб-порталів.

*Предмет дослідження* –дизайн веб-порталу для проведення кіберспортивних змагань.

*Короткий зміст роботи*: У роботі було проаналізовано та порівняно вебпортали аналоги, та було визначено їх переваги та недоліки. Згодом було досліджено платформи для створення дизайнів, та в результаті їх порівнянь, було обрано застосунок Figma для розробки дизайну та прототипування на мобільному телефоні - веб-порталу для проведення кіберспортивних змагань.

Результатом даної кваліфікаційної роботи є розробка дизайну веб-порталу "GameTournament" для проведення кіберспортивних змагань.

КЛЮЧОВІ СЛОВА: FIGMA, ЗАСТОСУНОК, ВЕБ-ПОРТАЛ, РОЗРОБКА ДИЗАЙНУ, КІБЕРСПОРТИВНІ ЗМАГАННЯ, ДИЗАЙН.

#### **ABSTRACT**

Text part of the bachelor level qualification work: 51 pages, 24 pictures, 1 table, 22 sources.

*The purpose of the work* - to develop the design of a web portal for esports competitions with prototyping for a mobile phone, introducing a new design and new elements for product integrity.

*The object* of research is the functioning of web portals*.*

*The subject* of the research is the design of a web portal for conducting e-sports competitions.

*Summary of the work*: The paper analyzes and compares analogous web portals and identifies their advantages and disadvantages. Subsequently, the platforms for creating designs were investigated, and as a result of their comparisons, the Figma application was selected for design development and prototyping on a mobile phone - aweb portal for e-sports competitions.

The result of this qualification work is the development of the design of the web portal "GameTournament" for conducting e-sports competitions.

KEYWORDS: FIGMA, APPLICATION, WEB PORTAL, DESIGN DEVELOPMENT, ESPORTS COMPETITIONS, DESIGN.

## **3MICT**

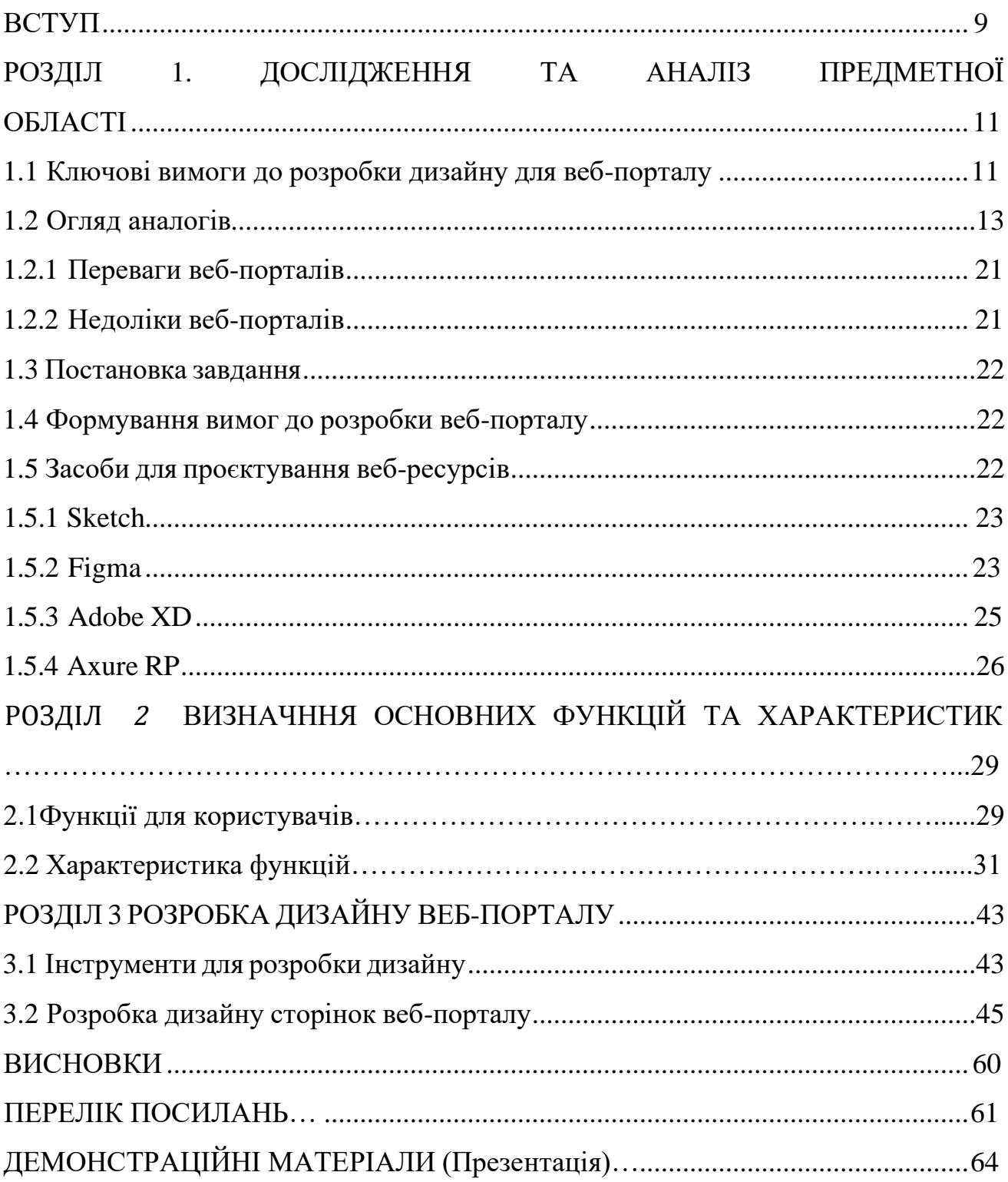

#### **ВСТУП**

<span id="page-8-0"></span>*Актуальність теми***.** У сучасному цифровому світі кіберспорт стрімко набирає популярності, перетворюючись із захоплення ентузіастів на повноцінну індустрію з мільйонами прихильників по всьому світу. Від аматорських змагань до міжнародних турнірів, кіберспорт охоплює широке коло дисциплін і видів змагань, залучаючи гравців різного віку та рівня майстерності. З розвитком технологій та зростанням аудиторії виникає потреба в ефективних платформах, які могли б інформувати про кіберспортивні події. У цьому контексті розробка веб-порталу для проведення кіберспортивних змагань стає важливою задачею [1].

За останні роки кіберспорт перетворився з нішевої діяльності в глобальну індустрію з мільйонами шанувальників по всьому світу. Кількість гравців, глядачів і турнірів стрімко збільшується, що створює потребу в спеціалізованих вебпорталах для відстеження та надання свіжої інформації користувачам.

*Об'єкт дослідження -* функціонування веб-порталів.

*Предмет дослідження* –дизайн веб-порталу для проведення кіберспортивних змагань.

*Мета і завдання дослідження* – проєктування веб-порталу для проведення кіберспортивних змагань "GameTournament".

#### *Основні завдання дослідження полягають у наступному:*

- проаналізувати веб-портали аналоги для проведення кіберспортивних змагань;

- дослідити та обрати застосунок для проєктування веб-порталу;

- розробити дизайн проєкту веб-порталу "GameTournament" для прототипу на мобільному телефоні.

*Методика дослідження:* аналіз науково-технічної літератури, порівняльне оцінення та аналіз веб-порталів аналогів.

*Наукова новизна.* Для популяризації веб-порталу та отримання зворотнього зв'язку від користувачів, на веб-портал були спроєктовані функції соціальних мереж.

*Теоретична значущість отриманих результатів.* Дослідження та аналіз вимог до кіберспортивних веб-порталів сприяють формуванню чітких критеріїв для створення ефективних та зручних платформ. Це дозволяє краще зрозуміти потреби та очікування користувачів у сфері кіберспорту.

#### *Апробація:*

1. I Всеукраїнська науково-технічна конференція "Технологічні горизонти: дослідження та застосування інформаційних технологій для технологічного прогресу України і світу", 28 листопада 2023 року, ДУІКТ – «Дослідження систем електронної інвентаризації».

2. V МІЖНАРОДНА НАУКОВО-ТЕХНІЧНА КОНФЕРЕНЦІЯ «СУЧАСНИЙ СТАН ТА ПЕРСПЕКТИВИ РОЗВИТКУ IOT» ,18 квітня 2024 року , ДУІКТ – «Ефективність використання блокчейн-технологій у фінансовому секторі: досвід України та світові тенденції».

## **1 ДОСЛІДЖЕННЯ ТА АНАЛІЗ ПРЕДМЕТНОЇ ОБЛАСТІ**

#### <span id="page-10-0"></span>**1.1 Ключові вимоги до розробки дизайну для веб-порталу**

Головною метою проєктування є створення дизайну веб-портала для проведення кіберспортивних змагань "GameTournament" для мобільного телефону. Веб-портал має слугувати місцем для інформайційного простору, щоб мати змогу розширювати обізнаність користувачів в інформаційному полі, в сфері кіберспорту.

Успішний веб-портал, як добре керований готель, зустрічає відвідувачів привабливим інтерфейсом, чіткою навігацією та інтуїтивно зрозумілими функціями. Він надає персоналізовані послуги, пристосовані до вподобань кожного користувача, пропонує широкий спектр зручностей і функціональних можливостей, а також забезпечує безпечний і безперебійний користувацький досвід [2].

Ось деякі з ключових функцій, які повинен мати кожен веб-портал:

1. Зручний інтерфейс:

- Успішний веб-портал повинен мати зручний інтерфейс, яким легко користуватися і в якому легко орієнтуватися.

- Меню, кнопки та іконки мають бути зрозумілими.

- Структура - інтуїтивно зрозумілою, що дозволяє користувачам швидко знаходити потрібну інформацію або функціонал [3].

2. Можливості персоналізації:

- Персоналізація є важливою функцією для успішного веб-порталу, що дозволяє користувачам налаштувати свій досвід і отримати доступ до контенту, що відповідає їхнім потребам. Вона включає функцію збереження налаштувань, налаштування оповіщень та отримання цільових сповіщень [4].

3. Зручна навігація.

Навігація - це ключ до успішного веб-порталу, що дозволяє користувачам швидко і легко знаходити необхідну інформацію. Це досягається за допомогою

чітких і лаконічних розділах меню, хлібних крихт ( хлібна крихта - це тип вторинної навігаційної схеми, яка показує місцезнаходження користувача на веб-сайті або веб-додатку)[5], карти сайту, а також можливості пошуку контенту та фільтрації результатів [6].

4. Надійний функціонал пошуку.

Успішний веб-портал з корпоративними правилами повинен мати потужну пошукову функціональність, що дозволяє користувачам швидко знаходити потрібну інформацію. Він включає в себе розширені параметри пошуку, можливості фільтрації та сортування, а також можливість пошуку за різними типами контенту [7].

5. Мобільна адаптивність.

Оскільки все більше користувачів отримують доступ до веб-порталів з мобільних гаджетів, успішний веб-портал повинен бути адаптивним для таких пристроїв. Платформи порталів повинні бути оптимізовані для перегляду на мобільних пристроях, мати адаптивний дизайн системи, що підлаштовується під розмір екрану, а також зручну навігацію та функціональність [8].

#### <span id="page-11-0"></span>**1.2 Огляд аналогів**

Для створення веб-порталу, на якому будуть проводитися кіберспортивні змагання, потрібно провести дослідження аналогів веб-порталів, зробити аналіз та порівняння, для можливості орієнтування на ринку, що потребують користувачі, та виокремити для себе різні моменти, що дають можливість покращення та/або застосування веб-порталу вцілому. Функціональних веб-порталів для проведення кіберспортивних змагань не досить таки і багато, з основних можна виділити тільки український GameInside та міжнародний Game-tournaments [9].

Нас цікавлять як і візуальне оформлення, так і функціональні можливості таких порталів. Важливо, щоб дизайн був привабливим, а функціонал – простим та зручним.

При відкритті веб-порталу GameInside, нас зустрічає головна сторінка (рис. 1.1).

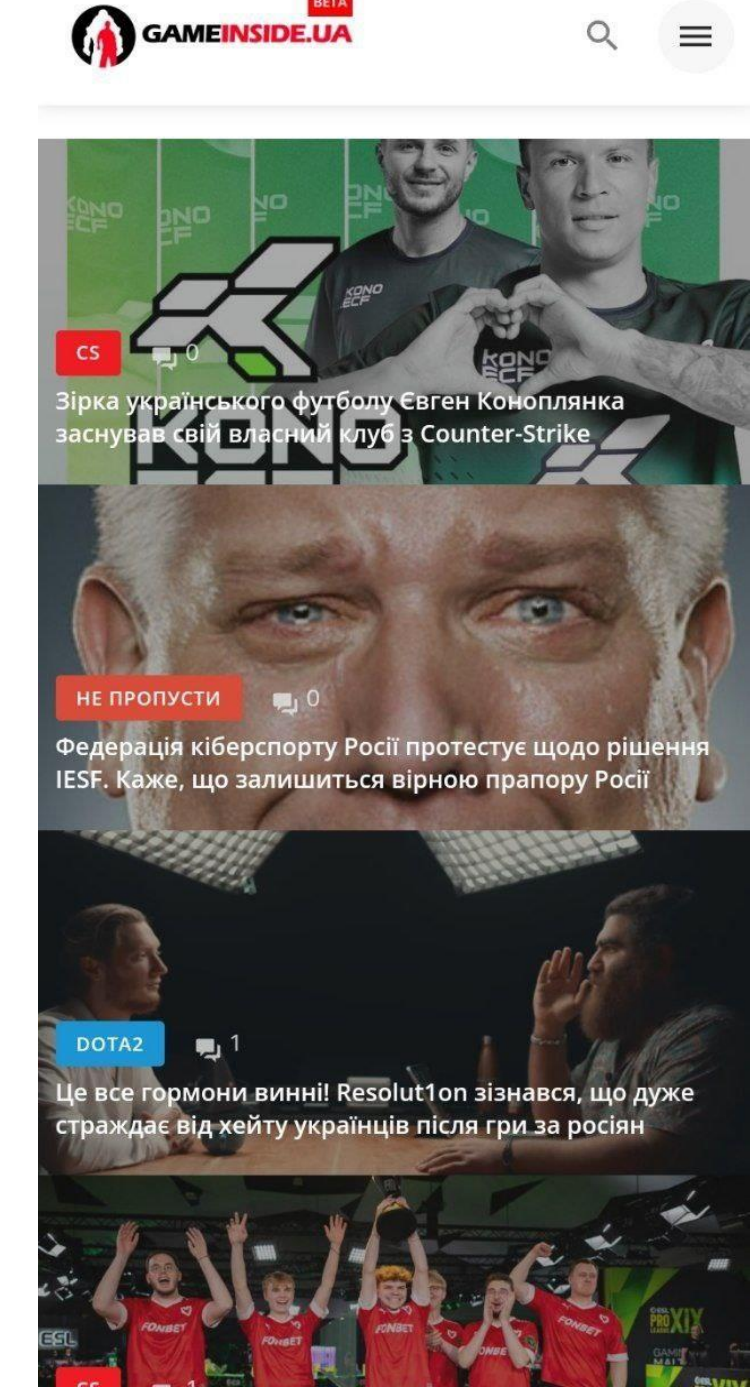

Рис. 1.1 Головна сторінка веб-порталу GameInside Функціонал, який наявний на цьому веб-порталі, ми можемо побачити на сторінці випадаючого меню (рис. 1.2).

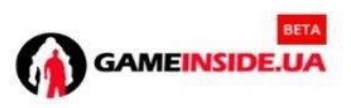

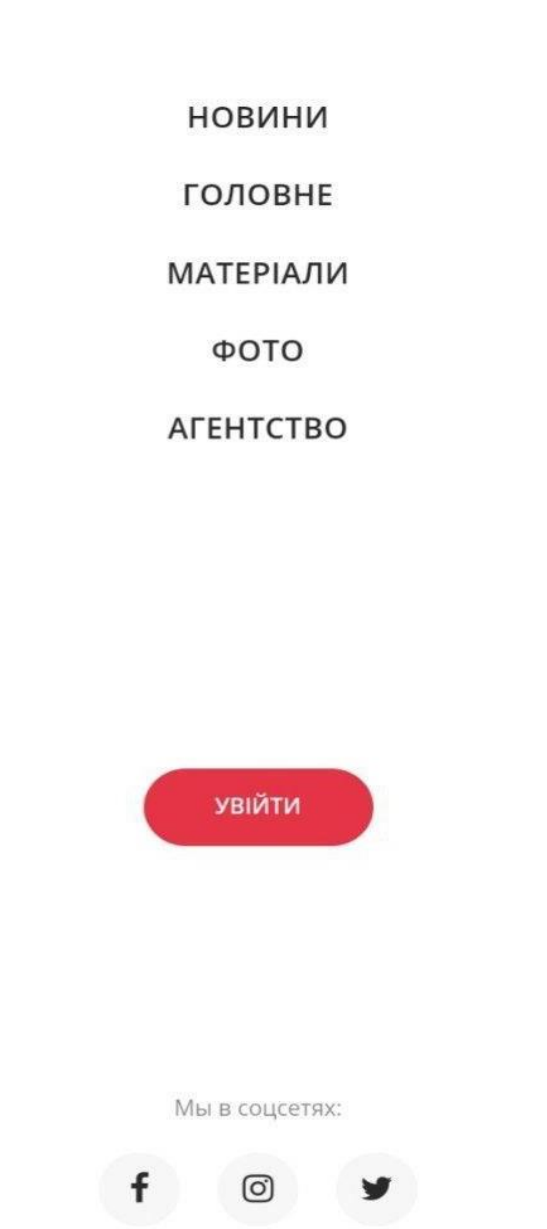

Рис. 1.2 Додаткові розділи веб-порталу GameInside

А зараз розглянемо головну сторінку іншого аналогу веб-порталу "Game-Tournaments" (рис. 1.3).

 $Q \times$ 

 $\equiv$ Login Sign up Language  $\blacktriangleright$  $\overline{\mathbf{S}}$ DOTA2 HEARTHSTONE I LEAGUE  $CSED$ Stream and video, teams and players, statistics and analytics On GT you can find all Dota 2 and CS 2 matches, watch streams and videos, look for detailed statistics on the teams, players and games, make predictions for the games and sell subscriptions for them. Follow Esports with GT! Sign up and get the opportunity to make money on your tips. Check your knowledge in eSports! Sign up

Рис. 1.3 Головна сторінка веб-порталу Game-Tournaments

Обираючи дисципліну Counter-Strike бачимо наступну інформацію на сторінці (рис. 1.4).

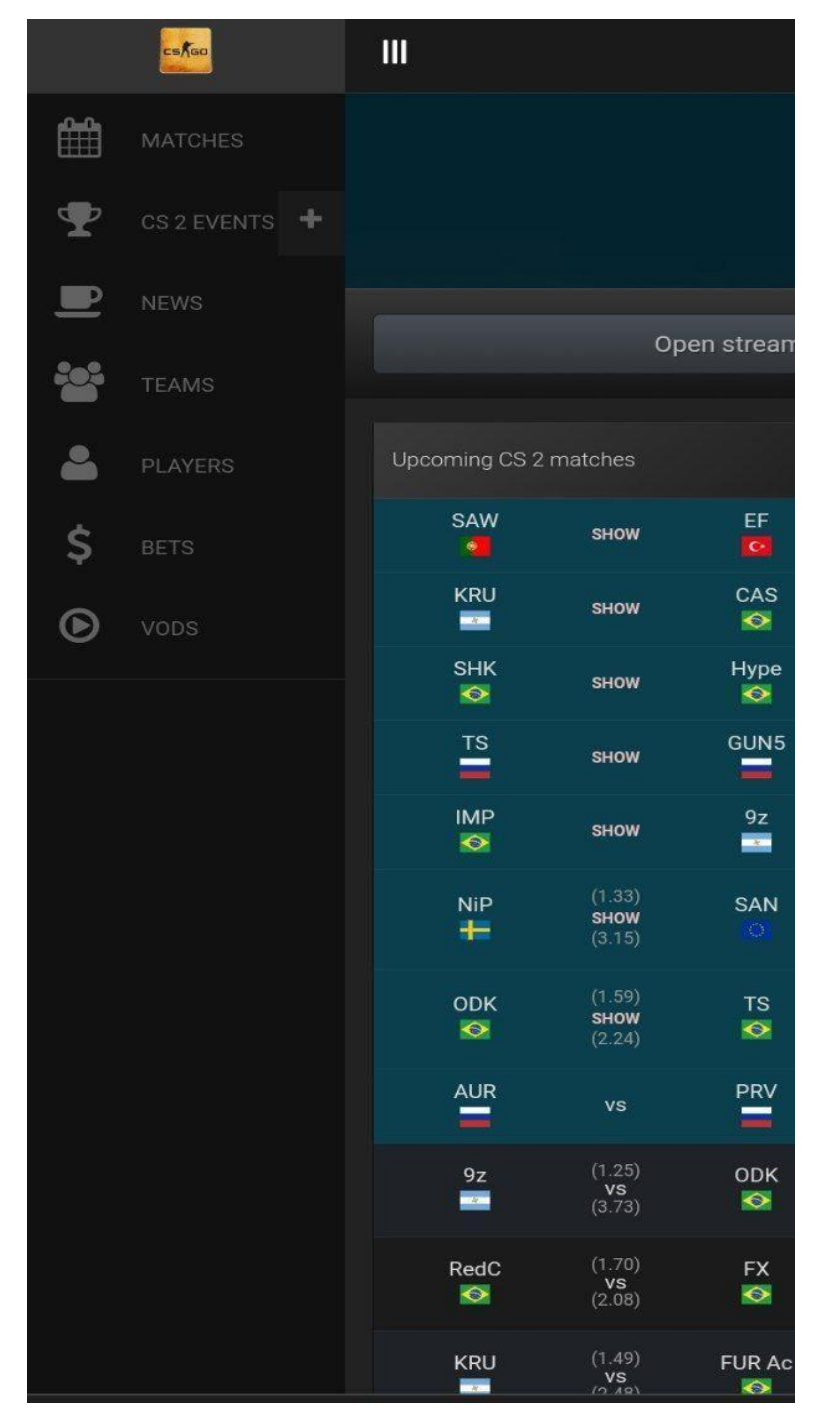

Рис. 1.4 Додаткові розділи у випадаючому меню веб-порталу Game-Tournaments

Розглянемо розділи: "Matches" (рис. 1.5), "Events" (рис. 1.6) та "News" (рис. 1.7).

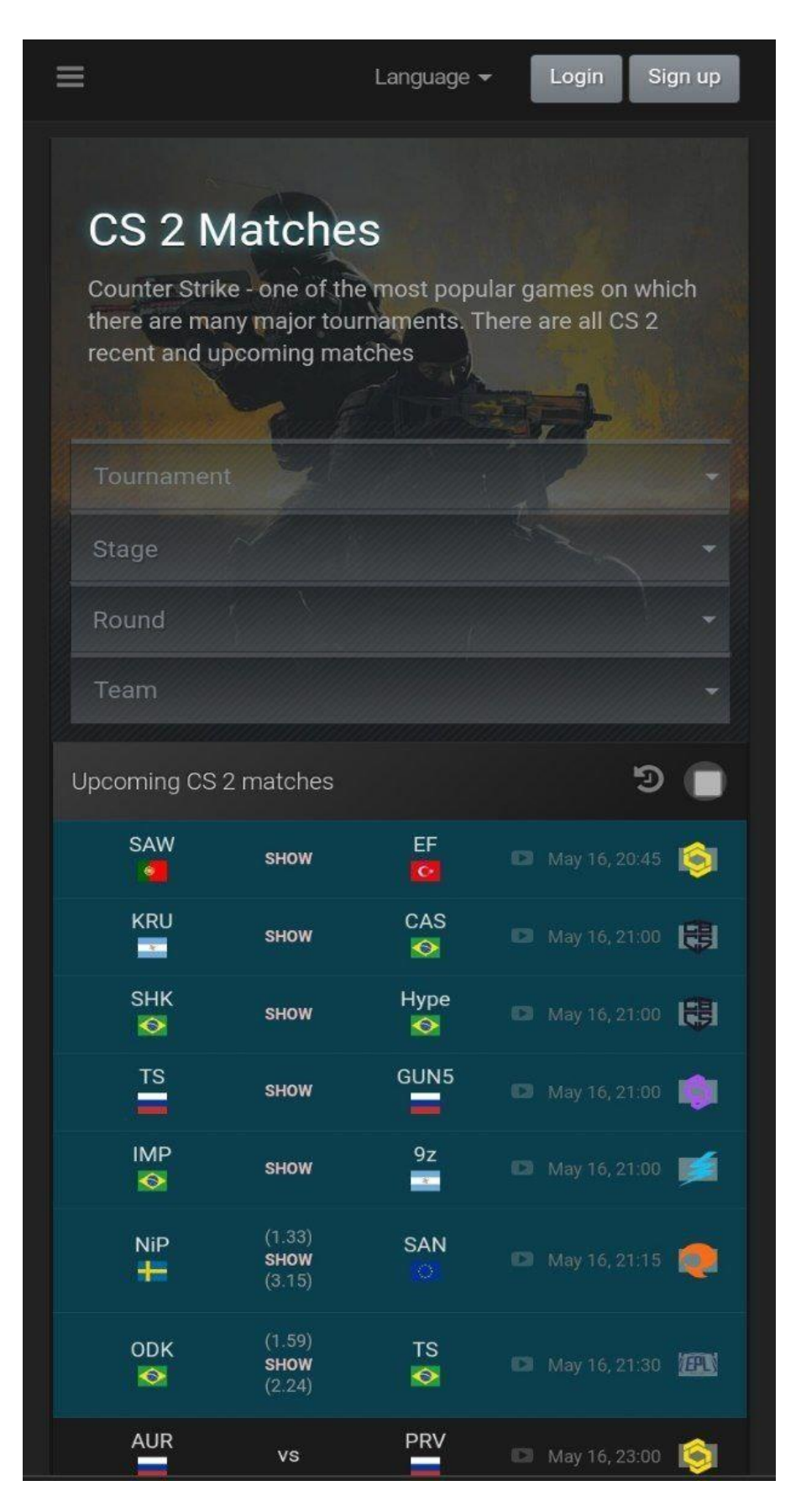

Рис. 1.5 Розділ "Matches" на веб-порталі Game-Tournaments

 $Q$ 

# CS 2 Tournaments

All Counter Strike tournaments. List of all future and past tournaments, schedule of events and matches

 $\equiv$ 

| <b>Tournament</b>                       |              | <b>Date</b>          | <b>Prize Pool</b> |    |
|-----------------------------------------|--------------|----------------------|-------------------|----|
| Major Winter<br>2026                    | 30<br>months | November 30,<br>2026 | \$1,250,000       | ඔ  |
| <b>Major Summer</b><br>2026             | 25<br>months | June 08, 2026        | \$1,250,000       | ල  |
| <b>Major Winter</b><br>2025             | 18<br>months | December 01,<br>2025 | \$1,250,000       | 囟  |
| Major Summer<br>2025                    | 12<br>months | June 09, 2025        | \$1,250,000       | Q) |
| PW Shanghai<br>Major 2024               | 6<br>months  | December 01          | \$1,250,000       |    |
| <b>ESL Katowice</b><br>2024             | 6<br>months  | November 22          | \$100,000         |    |
| <b>ESL Impact S6</b>                    | 6<br>months  | November 22          | \$150,000         |    |
| IESF World 2024                         | 6<br>months  | November 15          | \$240,000         |    |
| <b>BLAST World</b><br><b>Final 2024</b> | 6.<br>months | November 13          | \$1,000,000       |    |
| <b>MCR 2024</b>                         | 5<br>months  | November 07          | \$64,241          |    |
| EPIC.LAN 43                             | 5<br>months  | October 24           |                   |    |
| <b>RES Champions</b>                    | 5<br>months  | October 16           | \$250,000         |    |

Рис. 1.6 Розділ "Events" на веб-порталі Game-Tournaments

Language  $\star$ 

Login Sign up

```
News
```
 $\equiv$ 

Electronic: "Donk might show us another level of Counter-Strike and raise the bar even more"

Virtus.pro CS2 player Denis "electronic" Sharipov commented on the future of Danil "donk" Kryshkovets from Team Spirit. He gave a cautious prediction that the young star might raise the bar for everyone...

**O** May 16, 16:28

#### Donk, other players may be fined if they shout at opponents at BetBoom Dacha Belgrade 2024

Team Spirit manager Art1st reported that BetBoom Dacha Belgrade 2024 admins warned them of a possible repercussions of yelling during the event. He shared this in a team vlog from the event, addressing...

© May 16, 16:21

#### S1mple becomes an uncle

Oleksandr "s1mple" Kostyliev's brother and former creative director at NAVI, Oleksij, reported that he became a dad. He posted photos from the maternity hospital on social media.

**@ May 16, 13:04** 

First Dust 2 at big CS2 LAN was played at **BetBoom Dacha Belgrade** 

MOUZ and BetBoom Team faced each other on the first professional Dust 2 played at a big

Рис 1.7 Розділ "News" на веб-порталі Game-Tournaments

## <span id="page-19-0"></span>**1.2.1 Переваги веб-порталів**

Аналізуючи дизайн і функціонал веб-порталів, можна виділити такі переваги:

- 1. Переваги веб-порталу "GameInside":
- Наявність великого асортименту новин з різних дисциплін;
- Зрозумілість дизайну та функціоналу;
- Наявність розділу "Фото";
- Використання соціальних мереж, таких як Facebook, Instagram , Twitter для отримання фідбеку і не тільки;
	- 2. Переваги веб-порталу "Game-Tournaments":
- Наявність вибору дисципліни;
- Переваги використання особистого облікового запису;
- Наявність пошуку в кожному розділі;
- Можливість кастомізації, обрання мови;

#### <span id="page-19-1"></span>**1.2.2 Недоліки веб-порталів**

- 1. Недоліки веб-порталу "GameInside":
- Недостатній асортимент вибору розділів;
- Наявність російської мови на українському сервісі (без наявності

кастомізації, обрання мови);

- Одноманітний, невиражений інтерфейс;
- 2. Недоліки веб-порталу "Game-Tournaments":
- Обмежений вибір обрання мови веб-порталу;
- Відсутність зображень в розділі "News";

- Відсутність інформації в розділі "Event." про місце проведення турнірів та дати закінчення турнірів;

- Низький рівень колористики;

#### <span id="page-20-0"></span>**1.3 Постановка завдання**

На основі аналізу аналогічних веб-порталів було визначено наступні задачі:

- Створення зрозумілого та водночас простого в користуванні інтерфейсу;

- Забезпечення доступних та логічних розділів та/або сторінок ,які містять тільки корисну інформацію;

- Втілення дизайнерських рішень для оформлення веб-порталу без різких та "ріжучих око" елементів інтерфейсу [10].

- Розробка дизайну веб-порталу для прототипування на мобільному пристрої;

#### <span id="page-20-1"></span>**1.4 Формування вимог до розробки веб-порталу**

Враховуючи проведений аналіз та порівняння аналогічних веб-порталів [11], можна визначити наступні вимоги до проєктування веб-порталу:

- Наявність асортименту вибору розділів такі як: "Матчі", "Новини", "Результати", "Івенти" та випадаючого меню;

- Клікабельні кнопки, включаючи логотип;

- Наявність кнопки переходу до входу та/або реєстрації особистого кабінету

#### <span id="page-20-2"></span>**1.5 Засоби для проєктування веб-ресурсів**

В нашому сучасному світі існує багато додатків для веб-дизайну[12], але розглянемо та проаналізуємо найпопулярніші з них: Sketch, Figma, Adobe XD та Axure RP.

#### <span id="page-20-3"></span>**1.5.1 Sketch**

Понад мільйон дизайнерів щодня використовують Sketch для перетворення своїх ідей на неймовірні продукти. Sketch - потужний і простий у вивченні інструмент. Саме тому Sketch використовують дизайнери, розробники, продактменеджери, маркетологи та всі, хто шукає професійне програмне забезпечення для графічного дизайну на своєму Mac.

За допомогою Sketch ви можете створювати веб-сайти, іконки та користувацькі інтерфейси для настільних і мобільних пристроїв. Ви також можете створювати ілюстрації, діаграми та маркетингові матеріали. Завдяки дивовижній спільноті Sketch можливо надання тисячі безкоштовних ресурсів та розгалуженої екосистеми плагінів. За допомогою Sketch можливо майже все. Ви можете пришвидшити робочий процес, додати дані до дизайну, або створити розширену анімацію. Sketch має все, що вам потрібно. Sketch також легко інтегрується з багатьма існуючими програмами для створення прототипів, співпраці та контролю версій.

Завдяки вбудованому прототипуванню, Sketch може просувати ваші проєкти від ідеї до реалізації, не виходячи з програми. А завдяки Спільним бібліотекам у Sketch Cloud, ви нарешті матимете єдине джерело істини для створення, обміну та спільної роботи над проєктами з усіма членами вашої команди, незалежно від того, де вони знаходяться. Якщо ви не хочете купувати повну версію, ви можете спробувати Sketch перед покупкою, завантажити і використовувати повнофункціональну пробну версію безкоштовно [13].

#### <span id="page-21-0"></span>**1.5.2 Figma**

Figma дозволяє користувачам співпрацювати в режимі реального часу, створюючи прототипи користувацьких інтерфейсів та веб-додатків. Використовуючи інструменти векторної графіки, команди дизайнерів можуть створювати складні каркасні макети для веб-сайтів, які можна змінювати, щоб оптимізувати інтерфейси та веб-додатки для екранів будь-якого розміру. Крім того, користувачі можуть додавати до своїх проєктів інтерактивні елементи, такі як прокрутка та наведення курсору миші, щоб їхні веб-сторінки виглядали і відчувалися як сучасні проєкти. Це дозволяє створювати робочі прототипи своїх веб-сторінок, які можна легко протестувати, а також надає дизайнерам можливість

швидко отримувати зворотній зв'язок. Figma навіть дозволяє користувачам експортувати певну кількість коду з прототипів, щоб передати його розробникам після того, як прототип буде доопрацьовано.

Крім того, оскільки Figma є таким потужним інструментом співпраці, існує величезна спільнота дизайнерів і розробників, які постійно створюють нові плагіни, шаблони та віджети для загального користування. Через веб-сайт Figma та інші форуми користувачі можуть ділитися новими розробками, надавати відгуки про шаблони та покращувати функціональність інтерактивних елементів інтерфейсу. Щодня розробляються все нові і нові ресурси Figma. Ці функції можуть допомогти користувачам модифікувати і перепрофілювати існуючі ресурси, щоб вони краще відповідали їхнім потребам. Завдяки спільноті Figma можливо нетільки співпрацювати зі своєю командою над веб-дизайном, але й співпрацювати зусією спільнотою дизайнерів і розробників Figma над своїми веб-проєктами.

Figma – це відносно новий інструмент для дизайну веб-сайтів, який швидко стає головним конкурентом Sketch. Вона пропонує схожі функції та можливості, але на відміну від Sketch, Figma працює на будь-якій операційній системі, як у версії для ПК, так і безпосередньо в браузері. Інтерфейс Figma поєднує елементи навігації, знайомі користувачам Sketch і Adobe XD, що полегшує її освоєння. Основні характеристики Figma включають:

- Режим редагування, який дозволяє кільком користувачам одночасно вносити зміни;

- Вбудований хмарний сервіс для зберігання даних;

- Можливість додавання різноманітних компонентів;

- Підтримку сіток та напрямків для точного дизайну.

Завдяки цим можливостям, Figma є чудовим вибором для початківців дизайнерів і програмістів, які хочуть спробувати себе у веб-індустрії. Програма пропонує широкий спектр функцій і елементів, які можуть зацікавити будь-кого, хто має справу з веб-дизайном.

Незважаючи на велику кількість доступних інструментів для створення графічного інтерфейсу сайту, вибір програми залежить від потреб і вподобань

самого веб-дизайнера. Конкретний вибір додатку визначається функціональними вимогами сайту, особистими перевагами та вимогами замовника. Важливо також враховувати, що у процесі створення сайту залучено чимало фахівців, від верстальника до програміста, яким також потрібно створити умови для ефективної співпраці над проєктом. Тому правильний вибір програмного забезпечення для вебдизайну є критично важливим етапом для забезпечення якісної роботи, задоволення потреб клієнта та створення сприятливих умов для командної роботи [14].

#### <span id="page-23-0"></span>**1.5.3 Adobe XD**

Adobe XD, скорочено від Adobe Experience Design, - це універсальне програмне забезпечення для дизайну, яке допомагає дизайнерам створювати та прототипувати користувацький досвід для веб-сайтів, мобільних додатків і цифрових користувацьких інтерфейсів. За допомогою застосунку, дизайнери можуть створювати високоякісні макети, інтерактивні прототипи та адаптивні дизайни. Інтуїтивно зрозумілий інтерфейс полегшує співпрацю, дозволяючи дизайнерам ділитися своїми напрацюваннями із зацікавленими сторонами та отримувати зворотній зв'язок у режимі реального часу.

Adobe XD приносить користь як графічним дизайнерам, так і веб-дизайнерам, надаючи інтуїтивно зрозумілий інтерфейс з потужними функціями. Графічні дизайнери можуть створювати візуально приголомшливі графічні та брендингові матеріали, тоді як веб-дизайнери можуть використовувати потужні можливості створення прототипів для бездоганного користувацького досвіду.

Ось чотири основні переваги використання Adobe XD:

- Розроблено спеціально для UX(User Experience)-дизайну : Adobe XD створений для задоволення унікальних потреб UX(User Experience) -дизайнерів. Він надає ряд спеціалізованих інструментів і функцій, які спрощують процес створення інтуїтивно зрозумілого і приємного користувацького досвіду.

- Ефективне створення прототипів: За допомогою Adobe XD дизайнери можуть швидко створювати інтерактивні прототипи, що імітують подорожі користувачів. Інтерфейс дозволяє легко пов'язувати екрани, визначати взаємодію та тестувати зручність використання, що дає змогу дизайнерам ефективно повторювати та вдосконалювати свої проєкти.

- Спільний робочий процес: Adobe XD сприяє співпраці, інтегруючись з іншими програмами Adobe Creative Cloud. Це дозволяє дизайнерам працювати з різними інструментами без необхідності зберігати окремі файли перед завантаженням в Adobe XD.

- Системна інтеграція дизайну: Adobe XD дозволяє керувати системами дизайну, забезпечуючи узгодженість і масштабованість проєктів UX (User Experience) -дизайну. Він підтримує створення наборів користувацького інтерфейсу, багаторазових компонентів і посібників зі стилів, що спрощує процес проєктування [15].

#### <span id="page-24-0"></span>**1.5.4 Axure RP**

Axure RP - це потужний та універсальний інструмент для створення прототипів та фреймворків, який широко використовується професіоналами у сферах дизайну користувацького досвіду та розробки продуктів. Завдяки широкому набору функцій Axure RP дозволяє дизайнерам створювати інтерактивні та високоточні прототипи, розробляти складні користувацькі інтерфейси та ефективно співпрацювати із зацікавленими сторонами.

Одне з основних застосувань Axure RP - швидке створення прототипів.

UX (User Experience) -дизайнери використовують платформу для швидкого створення інтерактивних прототипів веб-сайтів, веб-додатків та мобільних додатків. Ці прототипи імітують реальний користувацький досвід, дозволяючи зацікавленим сторонам візуалізувати і зрозуміти функціональність, а також взаємодію продукту. Завдяки ітеративному зворотному зв'язку та вдосконаленню, Axure RP допомагає перевіряти концепції дизайну на ранніх стадіях процесу

розробки, що в кінцевому підсумку призводить до створення зручних та інтуїтивно зрозумілих інтерфейсів.

Axure RP також відіграє ключову роль у фреймворкінгу, коли дизайнери створюють каркасні обриси макету та структури цифрового продукту. Використовуючи велику бібліотеку елементів інтерфейсу та віджетів Axure RP, дизайнери можуть ефективно створювати каркаси, які представляють різні макети екрану та ієрархію інформації. Цей візуальний путівник використовується командою розробників як план, що забезпечує чітке розуміння дизайну, мінімізуючи ризик непорозумінь під час реалізації продукту.

Ще одним важливим аспектом Axure RP є його здатність полегшити спільну роботу над проєктами. Кілька членів команди можуть одночасно працювати над одним проєктом за допомогою хмарної платформи. Ця функція покращує

співпрацю в режимі реального часу, дозволяючи дизайнерам, розробникам та іншим зацікавленим сторонам, надавати зворотній зв'язок, вносити зміни та ефективно підтримувати контроль версій. В результаті процес проєктування та розробки стає більш гнучким, що прискорює загальний графік створення проєкту.

Інтерактивні функції Axure RP також допомагають проводити юзабілітітестування та користувацькі дослідження. UX (User Experience) - фахівці можуть створювати інтерактивні прототипи та проводити юзабіліті-тести, щоб зібрати цінні відгуки та ідеї від потенційних користувачів. Аналізуючи взаємодію та відгуки користувачів, дизайнери можуть виявити больові точки та сфери для вдосконалення, що призводить до прийняття проєктних рішень на основі даних, та суттєво покращує загальний користувацький досвід кінцевого продукту.

Незважаючи на велику кількість інструментів для створення графічного інтерфейсу сайту, веб-дизайнер повинен самостійно вирішити, у якому додатку чи програмі працювати над дизайном майбутнього ресурсу. Вибір конкретної програми залежить від необхідного функціоналу сайту, особистих потреб і побажань замовника.

Важливо пам'ятати, що у створенні сайту беруть участь кілька фахівців, від верстальника до програміста, яким також потрібно створити умови для

продуктивної роботи над спільним проєктом. Тому вибір відповідних програм для веб-дизайну є критичним етапом, що впливає на якість роботи, задоволення потреб клієнта та створення комфортних умов для командної співпраці [16].

#### *2* **ВИЗНАЧННЯ ОСНОВНИХ ФУНКЦІЙ ТА ХАРАКТЕРИСТИК**

#### **2.1 Функції для користувачів**

Функції, які будуть доступні для користувачів на веб-порталі для проведення кіберспортивних змагань "GameTournament" наступні:

- Кнопка "Логотип";

Опис:

Клікабельний логотип, перш за все буде працювати як кнопка "Дім", яка є однією з ключових навігаційних елементів на веб-порталі, що допомагає користувачам швидко повернутися на головну сторінку, забезпечуючи зручність і простоту в навігації, дозволяючи їм легко та швидко повернутися до початкової сторінки з будь-якої його частини, не використовуючи додаткові зайві кроки для повернення, такі як, кнопка "Назад" [17].

- Кнопка "Новини";

Опис:

Кнопка "Новини" є однією з ключових навігаційних елементів на веб-порталі, яка допомагає користувачам швидко отримати доступ до розділу з останніми новинами. Вона забезпечує зручність і простоту навігації, дозволяючи користувачам легко та швидко перейти до сторінки новин з будь-якої частини сайту, без необхідності виконувати додаткові зайві кроки.

- Кнопка "Матчі";

Опис:

Натискаючи кнопку "Матчі", ми переходимо на сторінку з матчами. На ній знаходиться інформація та розклад майбутнього та/або триваючого головного турніру, інформація про матчі які йдуть наживо, та розклад наступних матчів включаючи: дату, час, турнір, кількість карт, які буде зіграно, а також інформація про рівень команд, які будуть грати між собою.

- Кнопка "Результати";

Опис:

Натискаючи кнопку "Результати", ми переходимо на сторінку з результатами. На цій сторінці міститься інформація про результати зіграних матчів, інформація про те, на якому турнірі був зіграний цей матч, з яким рахунком завершився, скільки та які карти були зіграні, дата, коли завершився той чи інший матч.

- Кнопка "Івенти";

Опис:

Натискаючи кнопку "Івенти", ми переходимо на сторінку з івентами. На ній міститься інформація про поточні івенти, можливість обрати/переглянути обрані івенти, сьогоднішні, або всі, які проводяться зараз. Також міститься інформація про майбутні турніри, мейджори, мінори або низького рівня турніри. Можна переглянути дату та місце проведення, кількість, та які команди з топ-рівня будуть присутні на цьому турнірі, розмір призового фонду. Також тут можна буде отримати інформацію, турнір буде зіграний в онлайні чи на LAN (Local Area Network), коли гравці приїжджають на місце проведення і грають в одному приміщенні, комп'ютери яких зв'язані однією локальною мережею.

- Кнопка "Випадаюче меню";

Опис:

Натискаючи кнопку випадаючого меню, ми можемо знайти там наступну інформацію: кнопка "Пошук", кнопка "Вхід/Реєстрація в особистий кабінет", дублюючі кнопки, які були перераховані вище та іконки соціальних мереж, які слугують зворотнім зв'язком.

- Кнопка "Пошук";

Опис:

Натискаючи на пошук, ми маємо змогу швидко знаходити необхідну інформацію по командам, гравцям, турнірам та розділам. Забезпечуючи ефективну і зручну навігацію по сайту, полегшуючи користувачам доступ до потрібного контенту без зайвих зусиль.

- Кнопка "Вхід/Реєстрація в особистий кабінет";

Опис:

Натискаючи на цю кнопку, нас переводить на сторінку, що дозволяє користувачам здійснити вхід до свого облікового запису або створити новий, зареєструвавшись на веб-порталі. Вона забезпечує зручний доступ до персоналізованих функцій та інформації, підвищуючи взаємодію користувача з порталом.

#### **2.2 Характеристика функцій**

Характеристика функцій, які будуть доступні для користувачів на веб-порталі для проведення кіберспортивних змагань "GameTournament" наступні:

- Кнопка "Логотип";

Мета:

Кнопка повинна слугувати для забезпечення користувачам легкого та швидкого доступу до головної сторінки веб-сайту з будь-якої його частини. Це допомагає користувачам орієнтуватися на сайті, знайти основну інформацію і розпочати навігацію з початку.

Завдання:

1. Забезпечення легкого доступу до головної сторінки.

Надання користувачам можливості швидко повернутися на головну сторінку без необхідності використовувати кнопку "Назад" у браузері або телефоні/ планшеті чи вводити URL ((Uniform Resource Locator) - це адреса унікального ресурсу в інтернеті)) вручну [18].

2. Поліпшення користувацького досвіду.

Спрощення навігації для користувачів, що дозволяє їм легко знайти потрібну інформацію та орієнтуватися на сайті.

3. Покращення структури сайту.

Створення інтуїтивної та зрозумілої структури, де користувачі знають, що головна сторінка завжди доступна через кнопку "Логотип".

4. Підтримка послідовності та доступності

- Забезпечення однакової доступності головної сторінки з усіх інших сторінок сайту, що сприяє більш послідовному та зручному користувацькому досвіду.

5. Забезпечення швидкого повернення до основних розділів.

Надання можливості користувачам швидко повернутися до основних розділів та навігаційних пунктів, розміщених на головній сторінці.

6. Підтримка адаптивності.

Забезпечення однакової функціональності кнопки "Логотип" на різних пристроях, включаючи настільні комп'ютери, планшети та мобільні телефони.

7. Покращення доступності.

- Забезпечення легкого доступу до головної сторінки для користувачів з обмеженими можливостями, таких як ті, що використовують екранні читачі або навігацію за допомогою клавіатури.

Висновок:

Кнопка "Логотип" виконує важливу роль у забезпеченні зручності та ефективності навігації на веб-сайті. Вона допомагає користувачам швидко повернутися на головну сторінку, що покращує загальний користувацький досвід і сприяє кращій орієнтації на сайті.

- Кнопка "Новини";

Мета:

Кнопка "Новини" призначена для забезпечення користувачам швидкого доступу до останніх новин та оновлень на веб-сайті. Це допомагає користувачам бути в курсі актуальної інформації та подій, пов'язаних з темою сайту.

Завдання:

1. Надання актуальної інформації:

- Забезпечення швидкого доступу до новинного розділу, де розміщуються останні новини, статті, оновлення та події.

2. Підвищення залученості користувачів:

- Заохочення користувачів регулярно відвідувати сайт для отримання нової інформації та стеження за останніми подіями.

3. Поліпшення навігації:

- Спрощення доступу до новинного контенту, роблячи його легко доступним з будь-якої сторінки сайту.

4. Підтримка інформованості користувачів:

- Допомога користувачам залишатися в курсі важливих новин та оновлень, що можуть вплинути на їх досвід чи інтереси.

5. Забезпечення послідовності та структури сайту:

- Створення чіткої та логічної структури, де користувачі знають, що всі новини та оновлення доступні через одну кнопку.

6. Підтримка адаптивності:

- Забезпечення однакової функціональності кнопки "Новини" на різних пристроях, включаючи настільні комп'ютери, планшети та мобільні телефони.

7. Покращення доступності:

- Забезпечення доступу до новинного розділу для всіх користувачів, включаючи тих, що використовують екранні читачі або навігацію за допомогою клавіатури.

Висновок

Кнопка "Новини" виконує ключову роль у забезпеченні користувачів актуальною інформацією та новинами. Вона сприяє підвищенню залученості користувачів, поліпшенню навігації та підтримці інформованості користувачів про останні події та оновлення на веб-сайті.

- Кнопка "Матчі":

Мета:

Кнопка "Матчі" призначена для надання користувачам швидкого доступу до розділу, де представлена інформація про матчі, включаючи розклад, результати, статистику та інші деталі, пов'язані з іграми. Це забезпечує зручність користувачів, дозволяючи їм легко знаходити необхідну інформацію про матчі.

Завдання:

1. Надання оперативної інформації:

- Забезпечення доступу до актуального розкладу матчів, їх результатів та іншої супутньої інформації.

2. Покращення навігації:

- Створення простого та швидкого шляху для користувачів, які хочуть переглядати інформацію про матчі без необхідності проходити через інші розділи сайту.

3. Підвищення залученості користувачів:

- Заохочення користувачів регулярно відвідувати розділ "Матчі" для отримання нової інформації, оновлень та результатів ігор.

4. Підтримка інформованості:

- Допомога користувачам залишатися в курсі всіх подій, пов'язаних з матчами, що їх цікавлять, включаючи майбутні ігри та їх результати.

5. Забезпечення послідовності та структури сайту:

- Включення розділу "Матчі" в загальну структуру сайту, роблячи його легко доступним з будь-якої сторінки.

6. Підтримка адаптивності:

- Гарантія того, що кнопка "Матчі" працює коректно на всіх пристроях, включаючи настільні комп'ютери, планшети та мобільні телефони.

7. Поліпшення користувацького досвіду:

- Зробити взаємодію з розділом "Матчі" максимально простою та інтуїтивно зрозумілою, щоб користувачі з різними рівнями технічних навичок могли легко знайти необхідну інформацію.

Висновок

Кнопка "Матчі" виконує важливу роль у навігації веб-порталу, забезпечуючи користувачам швидкий та зручний доступ до інформації про матчі. Це сприяє підвищенню залученості користувачів, покращенню їх досвіду та підтримці їх інформованості про всі події, пов'язані з матчами.

- Кнопка "Результати"

Мета:

Кнопка "Результати" призначена для забезпечення користувачів швидким доступом до розділу, де відображаються підсумки та результати матчів, турнірів або інших подій. Це дозволяє користувачам легко знайти і переглянути результати

цікавих для них ігор або змагань, забезпечуючи інформованість та зручність навігації.

Завдання:

1. Надання оперативної інформації:

- Забезпечення користувачів актуальними результатами матчів, турнірів та інших подій в реальному часі або одразу після їх завершення.

2. Покращення навігації:

- Створення простого та швидкого шляху для користувачів, які хочуть переглядати підсумки матчів без необхідності проходити через інші розділи сайту.

3. Підвищення залученості користувачів:

- Заохочення користувачів регулярно відвідувати розділ "Результати" для отримання нової інформації та оновлень про підсумки ігор.

4. Підтримка інформованості:

- Допомога користувачам залишатися в курсі всіх подій, пов'язаних з матчами, забезпечуючи доступ до результатів, статистики та інших підсумкових даних.

5. Забезпечення послідовності та структури сайту:

- Включення розділу "Результати" в загальну структуру сайту, роблячи його легко доступним з будь-якої сторінки.

6. Підтримка адаптивності:

- Гарантія того, що кнопка "Результати" працює коректно на всіх пристроях, включаючи настільні комп'ютери, планшети та мобільні телефони.

7. Поліпшення користувацького досвіду:

- Зробити взаємодію з розділом "Результати" максимально простою та інтуїтивно зрозумілою, щоб користувачі з різними рівнями технічних навичок могли легко знайти необхідну інформацію.

Висновок

Кнопка "Результати" відіграє важливу роль у навігації веб-порталу, надаючи користувачам швидкий та зручний доступ до підсумків матчів і турнірів. Це сприяє підвищенню залученості користувачів, покращенню їх досвіду та підтримці їх інформованості про всі результати та статистику подій.

- Кнопка "Івенти"

Мета:

Кнопка "Івенти" призначена для забезпечення користувачів швидким доступом до розділу, де надається інформація про майбутні події, турніри тазаходи, пов'язані з діяльністю веб-порталу. Вона допомагає користувачам легко знайти та ознайомитися з деталями івентів, таким чином сприяючи їх активній участі та залученості у користуванні продуктом.

Завдання:

1. Надання актуальної інформації:

- Забезпечення користувачів актуальними даними про майбутні івенти, включаючи дати, місце проведення, учасників та призовий фонд.

2. Покращення навігації:

- Створення простого та швидкого шляху для користувачів, які хочуть переглядати інформацію про івенти без необхідності проходити через інші розділи сайту.

3. Підвищення залученості користувачів:

- Заохочення користувачів регулярно відвідувати розділ "Івенти" для отримання нової інформації про кіберспортивні турніри.

4. Підтримка інформованості:

- Допомога користувачам залишатися вкурсі всіх запланованих подій, що дозволяє їм планувати свій час, щоб не пропускати важливі івенти.

5. Забезпечення послідовності та структури сайту:

- Інтеграція розділу "Івенти" в загальну структуру сайту, роблячи його легко доступним з будь-якої сторінки.

6. Підтримка адаптивності:

- Гарантія того, що кнопка "Івенти" працює коректно на всіх пристроях, включаючи настільні комп'ютери, планшети та мобільні телефони.

7. Поліпшення користувацького досвіду:

- Зробити взаємодію з розділом "Івенти" максимально простою та інтуїтивно зрозумілою, щоб користувачі з різними рівнями технічних навичок могли легко знайти необхідну інформацію.

Висновок

Кнопка "Івенти" відіграє важливу роль у навігації веб-порталу, надаючи користувачам швидкий та зручний доступ до інформації про майбутні заходи та турніри. Це сприяє підвищенню залученості користувачів, покращенню їх досвіду та підтримці їх інформованості про всі заплановані івенти.

- Кнопка "Випадаюче меню"

Мета:

Кнопка "Випадаюче меню" призначена для організації та забезпечення швидкого доступу користувачів до різних розділів і функцій веб-порталу через компактний і зручний інтерфейс. Вона допомагає оптимізувати навігацію та покращити користувацький досвід, зберігаючи при цьому чистий і зрозумілий дизайн сторінки.

Завдання:

1. Оптимізація навігації:

- Забезпечення доступу до численних розділів і функцій порталу через компактний елемент інтерфейсу, що дозволяє зберігати чистий і організований вигляд сторінки.

2. Зручність використання:

- Надання користувачам можливості швидко та легко переходити до потрібних розділів або функцій, зменшуючи кількість кліків і час, необхідний для пошуку інформації.

3. Забезпечення доступу до прихованих елементів:

- Дозволяє приховувати менш важливі або додаткові елементи навігації, які можуть захаращувати інтерфейс, зберігаючи їх доступними при необхідності.

4. Покращення адаптивності:

- Забезпечення коректної роботи меню на різних пристроях, включаючи настільні комп'ютери, планшети та мобільні телефони, що сприяє кращій взаємодії користувачів з порталом незалежно від типу пристрою.

5. Підвищення ефективності навігації:

- Спрощення доступу до часто використовуваних або ключових функцій, таких як профіль користувача, налаштування, повідомлення, та інших важливих розділів.

6. Покращення користувацького досвіду:

- Створення інтуїтивно зрозумілого інтерфейсу, де користувачі можуть легко знайти та використовувати випадаюче меню для швидкого доступу до різноманітних функцій і розділів порталу.

7. Підтримка послідовності та організації сайту:

- Включення випадаючого меню в загальну структуру сайту, роблячи його логічним продовженням навігаційної системи, що сприяє зручності користування порталом.

Висновок

Кнопка "Випадаюче меню" виконує важливу роль у навігації веб-порталу, надаючи користувачам компактний та зручний спосіб доступу до різноманітних розділів і функцій. Це сприяє оптимізації навігації, покращенню користувацького досвіду та забезпеченню ефективної роботи порталу на різних пристроях.

- Кнопка "Пошук"

Мета:

Кнопка "Пошук" призначена для забезпечення користувачів інструментом швидкого і ефективного пошуку інформації на веб-порталі. Вона дозволяє знайти необхідні дані, новини, профілі та інші елементи, розташовані на сайті, забезпечуючи зручність і оперативність доступу до інформації.

Завдання:

1. Швидкий доступ до інформації:

- Забезпечення користувачів можливістю оперативно знайти необхідну інформацію на веб-порталі без необхідності переходити через численні сторінки та розділи.

2. Покращення навігації:

- Створення інтуїтивно зрозумілого та зручного інструменту для пошуку, який допомагає користувачам легко орієнтуватися на сайті.

3. Підвищення ефективності роботи користувачів:

- Допомога користувачам швидко знаходити потрібні дані, що знижує час, витрачений на пошук інформації, і підвищує загальну ефективність використання сайту.

4. Адаптивність і універсальність:

- Забезпечення коректної роботи пошукової функції на всіх пристроях, включаючи настільні комп'ютери, планшети та мобільні телефони, що робить пошук зручним і доступним незалежно від способу доступу до сайту.

5. Покращення користувацького досвіду:

- Створення зручного пошукового інтерфейсу, який легко освоюється та використовується користувачами з різними рівнями технічних навичок.

6. Підтримка релевантності результатів:

- Надання точних і релевантних результатів пошуку, що відповідають запитам користувачів, завдяки використанню ефективних алгоритмів пошуку.

7. Підтримка послідовності та організації сайту:

- Інтеграція пошукової функції в загальну структуру веб-порталу, роблячи її логічним і невід'ємним елементом навігації.

Висновок

Кнопка "Пошук" є важливим інструментом навігації на веб-порталі, що надає користувачам швидкий та ефективний доступ до необхідної інформації. Це сприяє покращенню користувацького досвіду, підвищенню ефективності роботи та забезпеченню зручності використання сайту на різних пристроях.

- Кнопка "Вхід/Реєстрація в особистий кабінет"

Мета:

Кнопка "Вхід/Реєстрація в особистий кабінет" призначена для забезпечення користувачів можливістю легко та швидко увійти в свої особисті кабінети або зареєструвати новий обліковий запис на веб-порталі. Це дозволяє отримати доступ до персоналізованих функцій та послуг, які недоступні для незареєстрованих користувачів.

Завдання:

1. Забезпечення доступу до персоналізованих функцій:

- Надання користувачам можливості увійти в особистий кабінет, де вони можуть отримати доступ до налаштувань облікового запису, історії діяльності, збережених даних та інших персоналізованих функцій.

2. Простота та зручність реєстрації:

- Створення інтуїтивно зрозумілого процесу реєстрації, який дозволяє новим користувачам швидко створити обліковий запис без зайвих кроків або складнощів.

3. Забезпечення безпеки:

- Гарантія того, що процес входу та реєстрації відповідає найвищим стандартам безпеки, захищаючи особисті дані користувачів і забезпечуючи їх конфіденційність.

4. Підвищення залученості користувачів:

- Заохочення користувачів створювати облікові записи та входити в особистий кабінет для доступу до додаткових можливостей і контенту, тим самим підвищуючи їх активність і залученість на порталі.

5. Підтримка адаптивності:

- Забезпечення коректної роботи кнопки "Вхід/Реєстрація" на всіх пристроях, включаючи настільні комп'ютери, планшети та мобільні телефони, що робить процес входу та реєстрації зручним незалежно від способу доступу до сайту.

6. Покращення користувацького досвіду:

- Створення зручного та інтуїтивно зрозумілого інтерфейсу для входу та реєстрації, який легко освоюється та використовується користувачами з різними рівнями технічних навичок.

7. Підтримка послідовності та організації сайту:

- Інтеграція функції входу та реєстрації в загальну структуру вебпорталу, роблячи її логічним і невід'ємним елементом навігації.

#### Висновок:

Кнопка "Вхід/Реєстрація в особистий кабінет" відіграє важливу роль у забезпеченні користувачів доступом до персоналізованих функцій та послуг на вебпорталі. Це сприяє підвищенню залученості користувачів, покращенню їх досвіду та забезпеченню безпеки і конфіденційності особистих даних.

- Кнопки "Instagram", "Telegram" та "Twitter" – узагальнюючі "Соціальні мережі"

Мета:

Кнопки "Соціальні мережі" призначені для полегшення взаємодії користувачів з веб-порталом через різні соціальні мережі. Вони дозволяють користувачам швидко знаходити та відвідувати офіційні сторінки порталу в соціальних мережах, а також ділитися контентом з сайту з друзями та підписниками, тим самим збільшуючи охоплення та взаємодію з аудиторією.

Завдання:

1. Підвищення видимості в соціальних мережах:

- Допомога користувачам швидко знаходити та підписуватись на офіційні сторінки веб-порталу у різних соціальних мережах, що сприяє зростанню спільноти та посиленню онлайн-присутності.

2. Спрощення обміну контентом:

- Надання користувачам можливості легко ділитися цікавими статтями, новинами, подіями та іншими матеріалами з веб-порталу на своїх сторінках у соціальних мережах, збільшуючи охоплення контенту.

3. Підвищення залученості користувачів:

- Заохочення користувачів активно взаємодіяти з контентом порталу через соціальні мережі, що сприяє збільшенню кількості відвідувачів сайту та підвищенню їх залученості.

4. Підтримка бренду та іміджу:

- Зміцнення бренду веб-порталу шляхом активної присутності у соціальних мережах, що допомагає підтримувати позитивний імідж та довіру серед користувачів.

5. Забезпечення зручності користувачів

- Створення зручного способу доступу до соціальних мереж з будь-якої сторінки сайту, що полегшує користувачам пошук та взаємодію з офіційними акаунтами порталу.

6. Залучення нової аудиторії:

- Використання соціальних мереж для залучення нових користувачів на вебпортал, що сприяє розширенню аудиторії та зростанню популярності сайту.

7. Підтримка адаптивності:

- Гарантія того, що кнопки соціальних мереж працюють коректно на всіх пристроях, включаючи настільні комп'ютери, планшети та мобільні телефони, забезпечуючи легкий доступ до соціальних платформ незалежно від способу доступу до сайту.

#### Висновок:

Кнопки "Соціальні мережі" є важливим елементом навігації на веб-порталі, який сприяє підвищенню видимості в соціальних мережах, спрощенню обміну контентом, залученню нових користувачів та зміцненню бренду. Вони забезпечують зручний доступ до офіційних акаунтів порталу та сприяють активній взаємодії користувачів з контентом, що розміщується на сайті.

## **3 РОЗРОБКА ДИЗАЙНУ ВЕБ-ПОРТАЛУ**

#### <span id="page-41-0"></span>**3.1 Інструменти для розробки дизайну.**

У сучасному світі дизайн сайту є надзвичайно важливим аспектом, оскільки користувачі приділяють велику увагу візуальній привабливості. Вони оцінюють зовнішній вигляд сайту, його естетику та загальну картинку, що створює перше враження про ресурс. В інтернеті можна знайти безліч прикладів різних дизайнів, проте кожен сайт відображає індивідуальний стиль свого замовника або розробника. Це відображення їхнього бачення, смаку та особистих уподобань. Кожен сайт є унікальним, оскільки дизайнери вкладають у нього свої ідеї та творчі рішення, які роблять ресурс особливим і неповторним [19].

З багатьох популярних та доступних застосунків для розробки дизайну вебпорталу для проведення кіберспортивних змагань, я обрав додаток Figma.

При виборі шаблону нового проєкту або продовженні вже розпочатого на чистому середовищі, можна побачити інструменти, такі як: головне меню, фрейми (артборди), модульну сітку, векторні форми, криві, додавання зображення, можливість малювання, написання тексту, плагіни, перегляд макету в ролі спостерігача та можливість залишати комментар на самому проєкті для зручності. (рис. 3.1) [20].

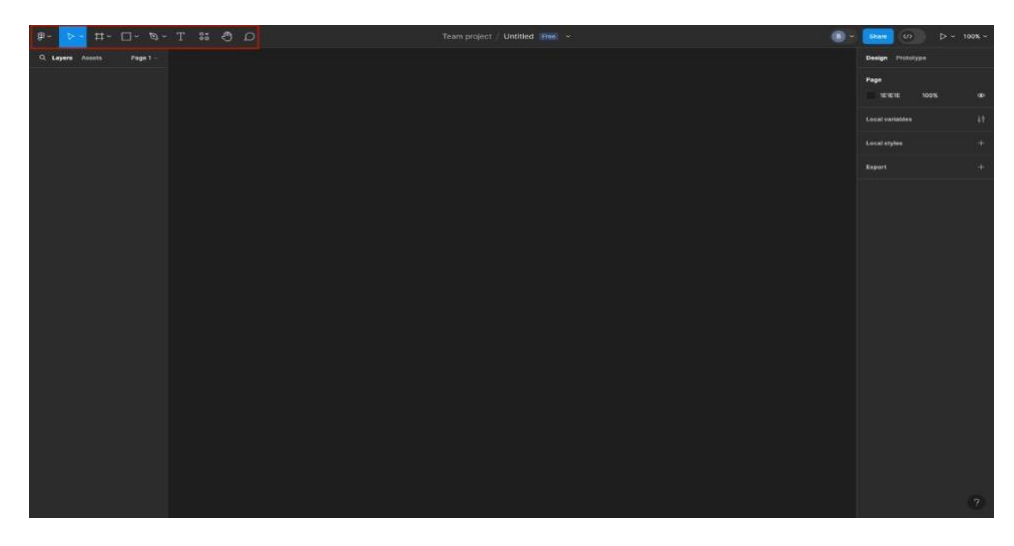

Рис. 3.1 Робоче середовище Figma

Також досить важливими факторами є вибір палітри кольорів та стилів (шрифтів) тексту, але їх можна знайти в середині самого додатку, не витрачаючи час, на пошук сторонніх сервісів. (рис. 3.2).

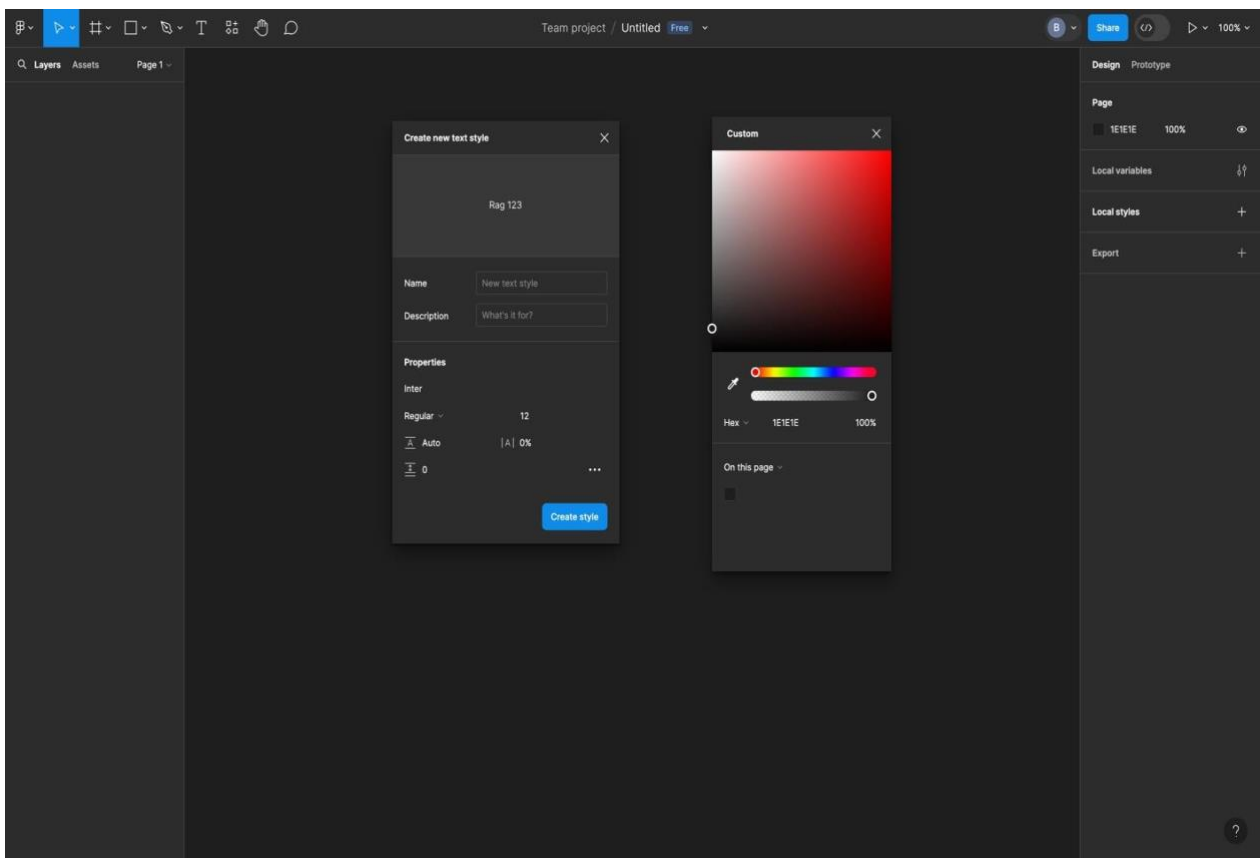

Рис. 3.2 Вибір шрифтів та кольорів в середині застосунку Figma

#### <span id="page-42-0"></span>**3.2 Розробка дизайну сторінок веб-порталу**

Проєктування дизайну для веб-порталу розроблялась для прототипування на мобільному телефоні, а саме для телефонів, що мають операційну систему Android.

Інформація, яка знаходиться на веб-порталі для проведення кіберспортивних змагань, була зроблена з акцентом тільки на одну дисципліну, гру Counter-Strike 2, а не розфокусована на безліч іншних.

Counter-Strike 2 (скорочено CS2) - онлайн-шутер від першої особи,

розроблений компанією Valve Corporation. Це п'ята офіційна гра в основній серії Counter-Strike і восьма гра загалом, яка є наступницею Global Offensive [21].

При переході на веб-портал, користувача зустрічає Головна сторінка, з основною інформацією про кіберспортивний портал та його можливості. (див. рис. 3.3, 3.4).

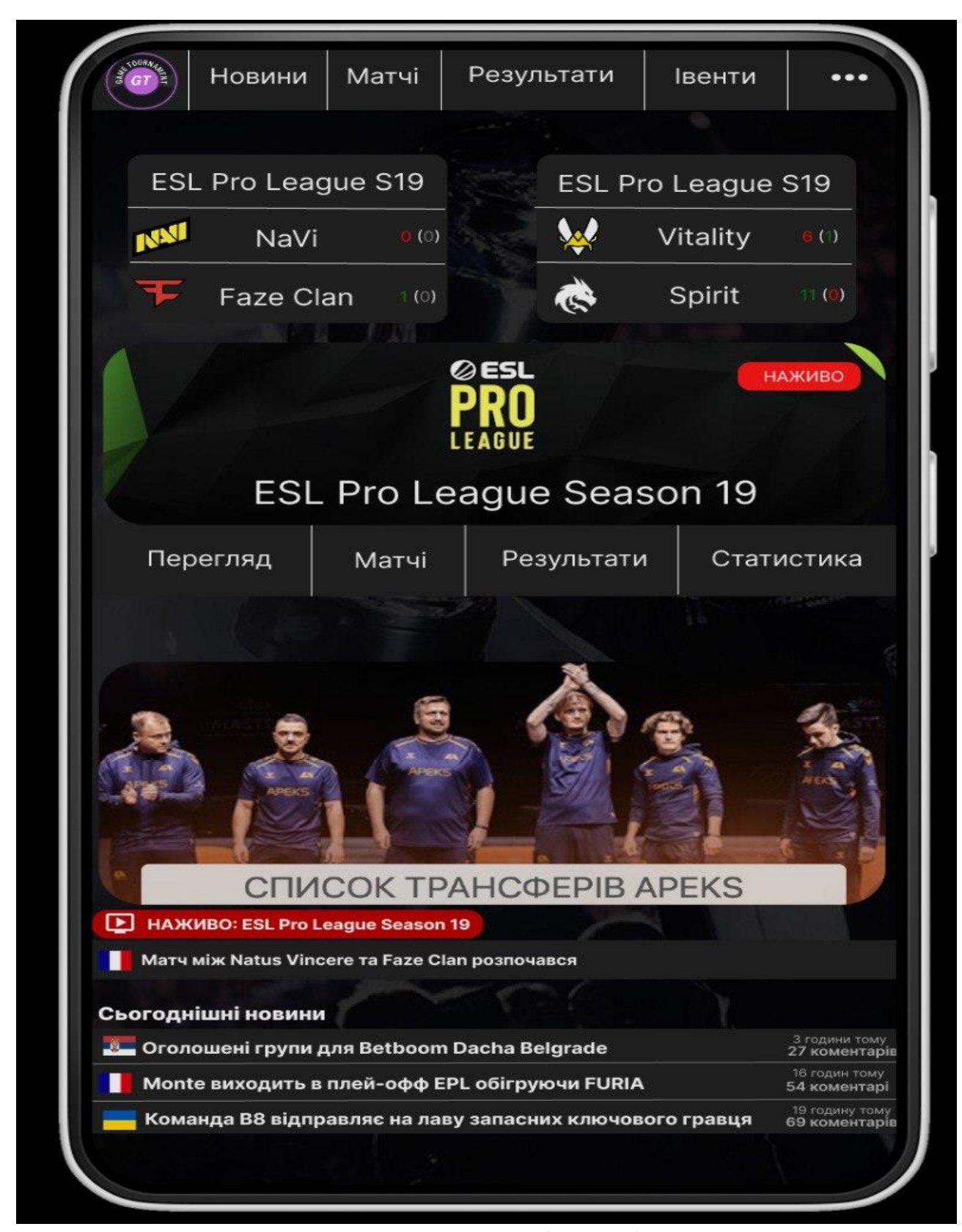

Рис. 3.3 Основна сторінка веб-порталу

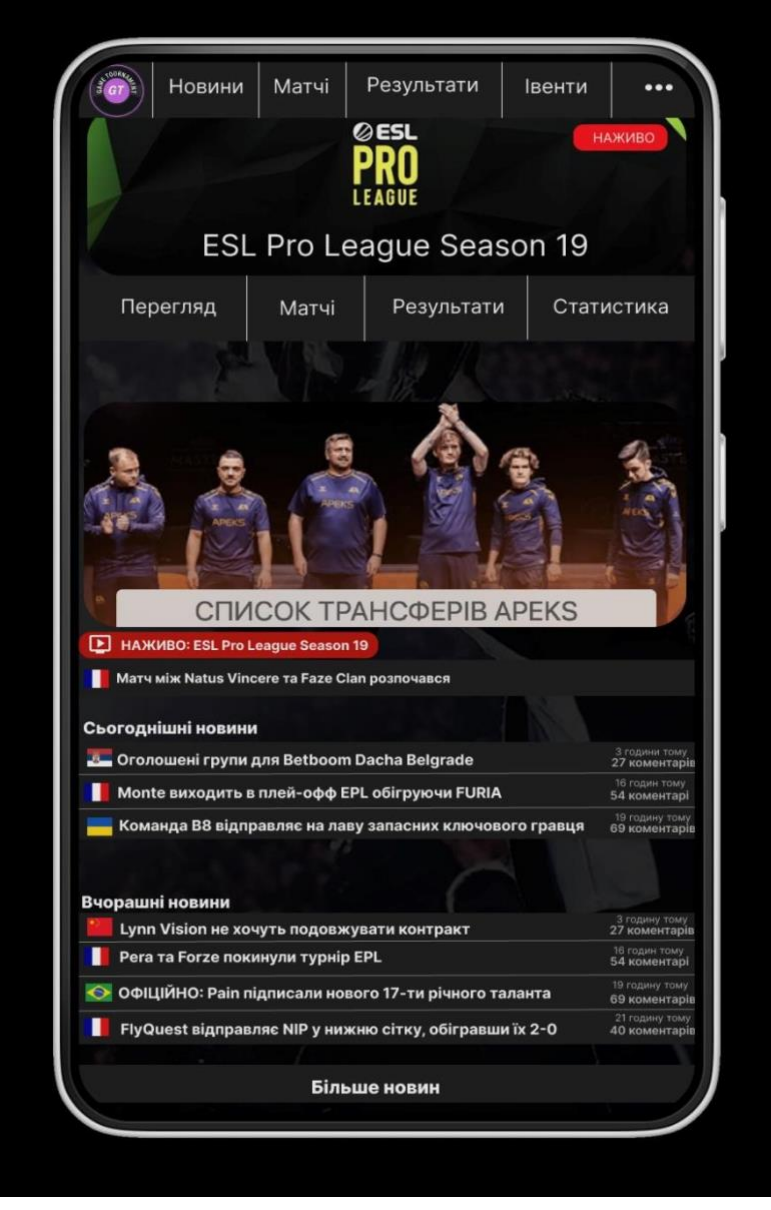

Рис. 3.4 Продовження основної сторінки веб-порталу при скролі вниз.

Далі, якщо користувач буде йти поступово по головним кнопкам в хедері, натискаючи кнопку "Новини", вона буде підсвічуватись сірим кольором. (рис. 3.5).

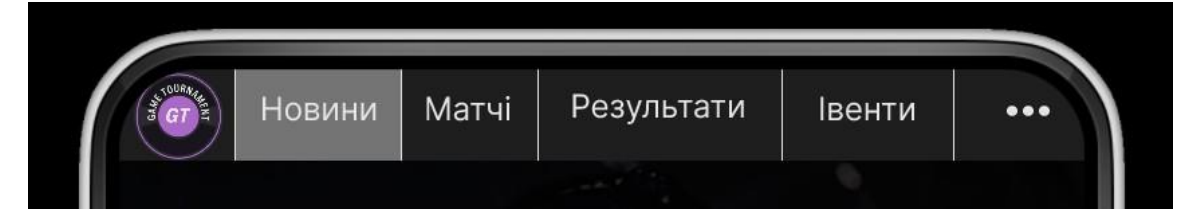

Рис. 3.5 Анімація, при натисканні кнопки Новини

Після переходу на сторінку Новини, користувач має можливість ознайомитись з останніми новинами по дисципліні Counter-Strike 2. (див. рис. 3.6, 3.7).

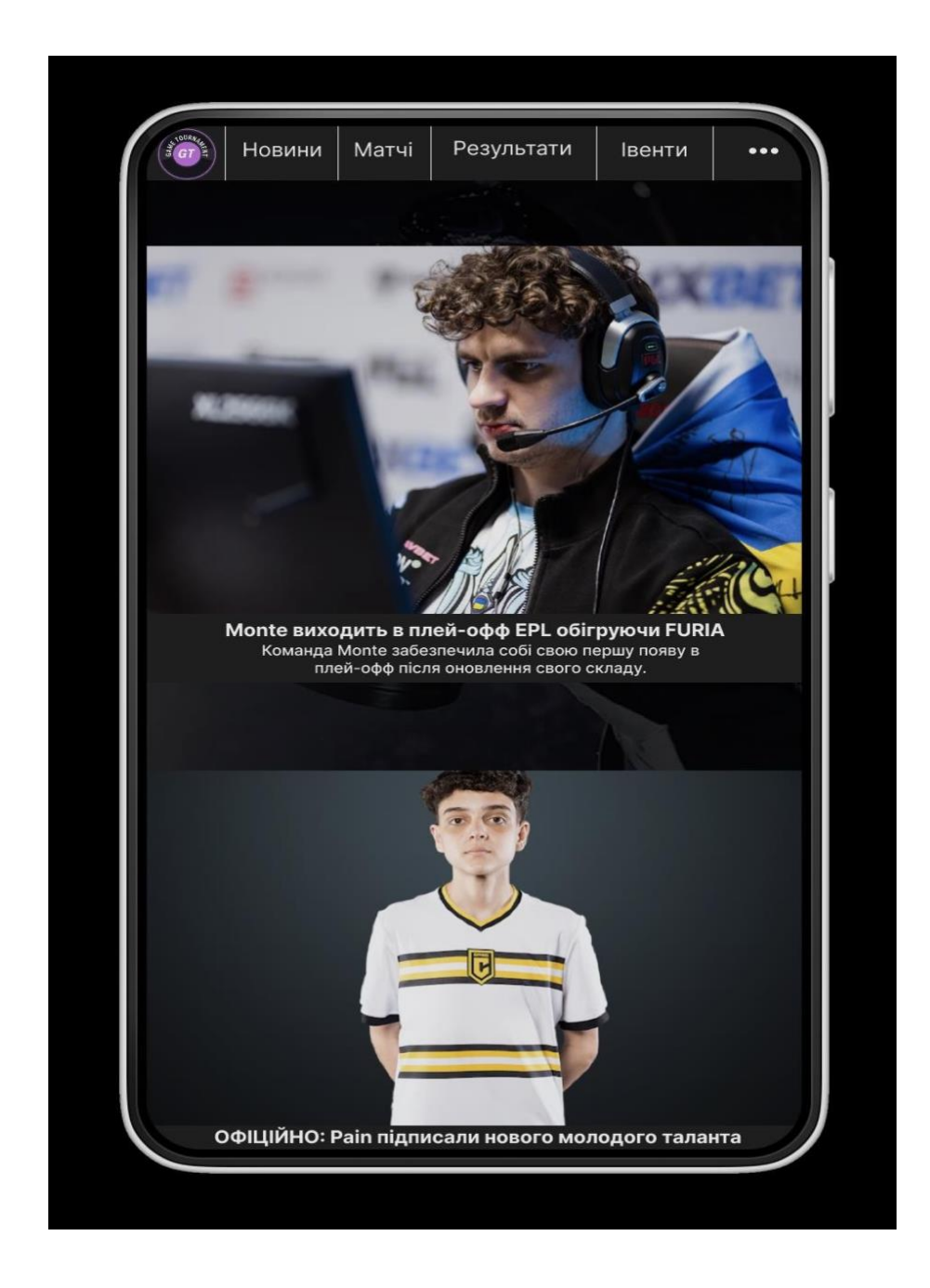

Рис. 3.6 Розділ Новини

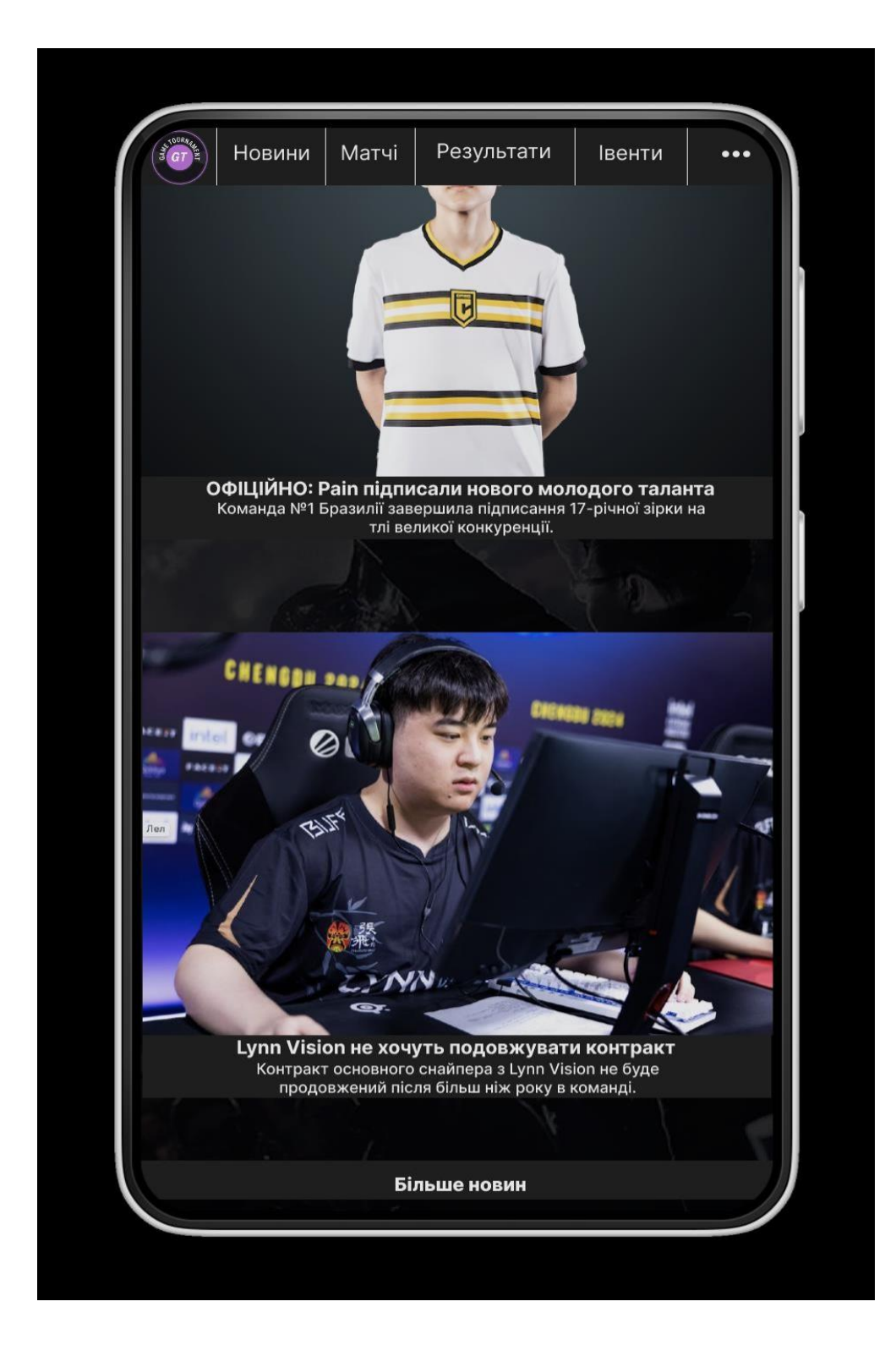

Рис. 3.7 Продовження розділу Новини при скролі вниз.

При наступному послідовному переміщенні, натискаючи кнопку "Матчі", кнопка також буде використовувати анімацію та підсвічуватись сірим кольором. (рис. 3.8).

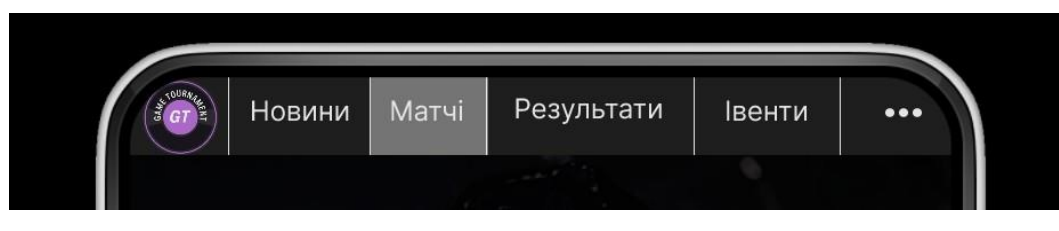

Рис. 3.8 Анімація, при натисканні кнопки Матчі

При переході на сторінку матчі, користувач має змогу отримати інформацію про матчі які йдуть наживо, який рахунок наразі, на якому турнірі проводяться матчі, розклад матчів та рівень команд які грають між собою (відмічається зірочкою від жодної до трьох, де жодна – низький рівень команд, три зірки – топ-команди світового класу, які входять у топ 20 світових команд). (див. рис. 3.9, 3.10).

| пн<br>Травень 7 - Травень 13<br>BT<br>Cp<br>День<br>матчу<br>День<br>матчу<br>День<br><b>PRO</b><br><b>ESL Pro League S19</b><br>матчу<br>17:15-23:30<br>17:15-23:30<br>17-15-23:30<br>Матчі наживо<br>(0)<br><b>NAU</b> Natus Vincere<br>☆☆☆<br>1(0)<br>Faze Clan<br>Ŧ<br>Vitality<br>(<br>ANHIBO<br>(0)<br>Spirit<br><b>COL</b><br>13(1)<br>o<br>FlyQuest<br><b>CONMAN</b><br>奮<br><b>B</b> BetBoom<br>$\circ$<br>$-$ (0)<br>W7M<br>$-(0)$<br><b>Sharks</b><br>Mouz<br>@ GamerLegion<br><b>卷 G2</b><br>Virtus.Pro<br>$\bullet$<br><b>THO'S</b><br>?<br>Johnny Speeds<br>tuch.<br><b>UNITY</b><br>یے<br>EYEBALLERRS<br>$\hat{\mathbf{R}}$<br>Zero Tenacity<br>AR, HEBOIC<br>☆☆<br>mibr MIBR<br>$_{\text{to3}}$<br>co Eternal Fire |                              |
|----------------------------------------------------------------------------------------------------|------------------------------|
|                                                                                                    |                              |
|                                                                                                    | 4 <sub>T</sub>               |
|                                                                                                    | День<br>матчу<br>17:15-23:30 |
|                                                                                                    |                              |
| 食食…<br>☆☆<br>☆☆<br>19:30<br>21:30                                                                                                    |                              |
|                                                                                                    |                              |
| $rac{1}{2}$<br>Матчі незабаром<br>Понеділок - 2024-05-13<br>17:15<br>19:30<br>19:30<br>19:30                                                                                                    |                              |
|                                                                                                    |                              |
|                                                                                                    |                              |
|                                                                                                    |                              |
|                                                                                                    |                              |
|                                                                                                    |                              |
|                                                                                                    | EPL                          |
|                                                                                                    |                              |
|                                                                                                    |                              |
| Falcons<br>$-1003$                                                                                                    |                              |
| <b>A</b> TheMongolz<br>23:15<br>TYLOO<br>$\ln 3$                                                                                                    | PRI                          |
|                                                                                                    |                              |
| Вівторок - 2024-05-14                                                                                                    |                              |
| Wildcard<br>04:00<br>合会<br><b>B</b> Nouns                                                                                                    | Ø                            |

Рис. 3.9 Інформація про матчі наживо та заплановані

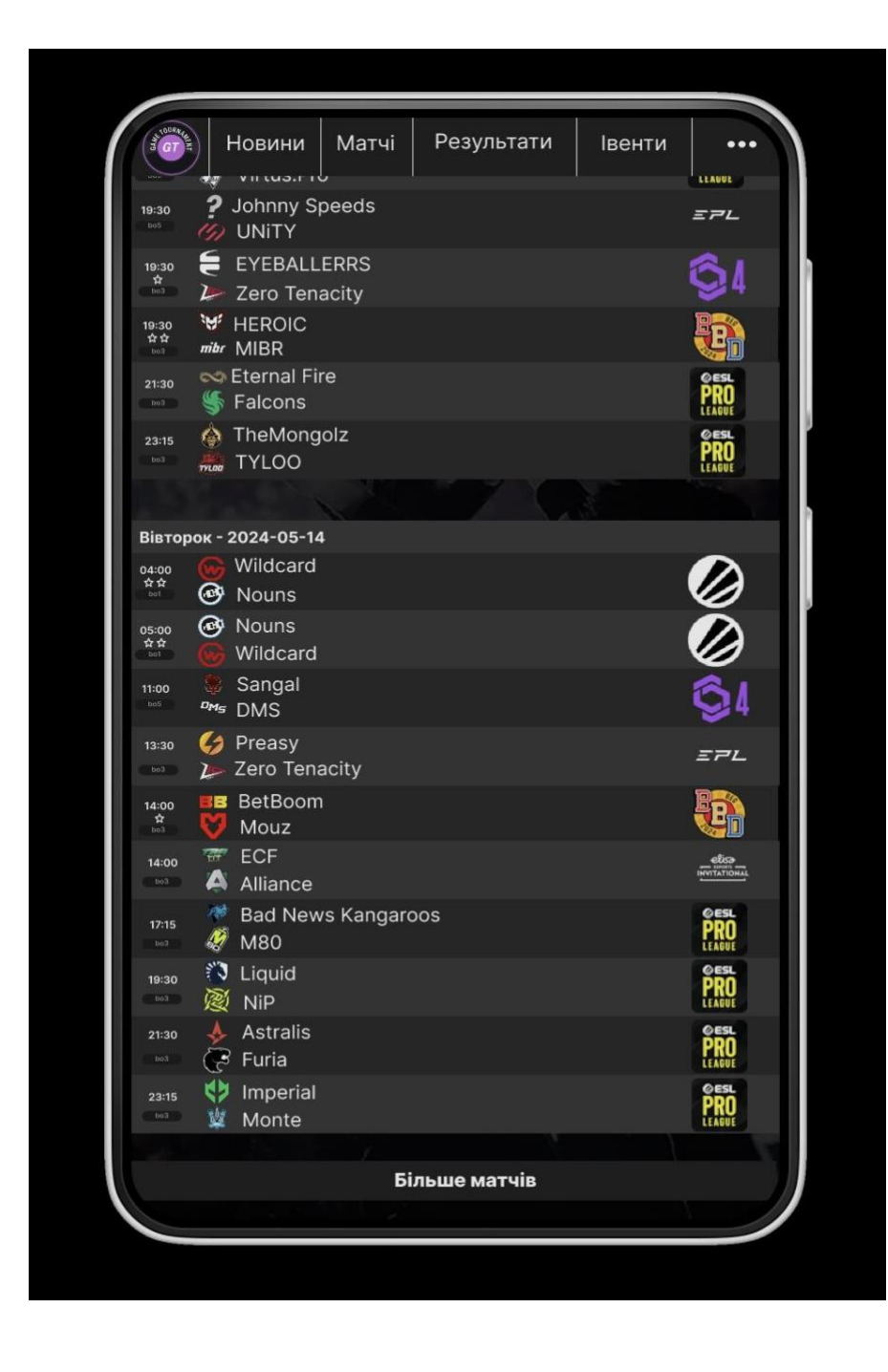

Рис. 3.10 Продовження інформаційної сторінки Матчі, при скролі вниз

При натисканні кнопки "Результати", відбувається анімація самої кнопки, підсвічуючись сірим кольором (рис. 3.11).

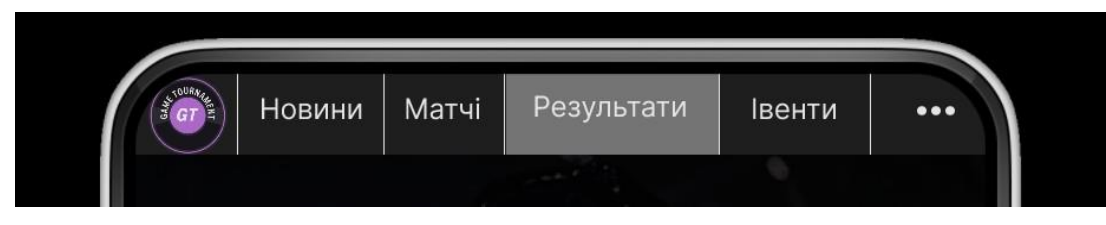

Рис. 3.11 Анімація, при натисканні кнопки Результати

Інформаційна сторінка Результати, містить інформацію в обраних турнірах, результат матчів які завершилися, з яким рахунок і хто виграв (назва команди виділяється більш жирним шрифтом), на якому турнірі було зіграно матч та рівень команд, які грали між собою (див.рис. 3.12).

|                              | Новини                  |                  | Результати<br>Матчі |                                          |                                    | Івенти                          | $\bullet\bullet\bullet$ |                  |
|------------------------------|-------------------------|------------------|---------------------|------------------------------------------|------------------------------------|---------------------------------|-------------------------|------------------|
| Обрані результати            |                         |                  |                     |                                          |                                    |                                 |                         |                  |
| <b>B.</b> BetBoom Belgrade   |                         |                  |                     |                                          |                                    |                                 |                         |                  |
| <b>HEROIC</b> is             |                         | 2.               |                     | miltr MIBR                               |                                    | <b>BetBoom Dacha Belgrade</b>   |                         | 盘盘               |
| Spirit &                     |                         | $\mathcal{P}$ -  |                     | Aurora                                   |                                    | <b>B</b> BetBoom Dacha Belgrade |                         | 点                |
| <b>MOUZ</b>                  |                         | $2 -$            |                     | <b>BetBoom</b>                           | <b>BetBoom Dacha Belgrade</b><br>廢 |                                 |                         | 食食<br>ho3        |
| Virtus.pro                   |                         | $\overline{2}$ - |                     | Falcons                                  | <b>BetBoom Dacha Belgrade</b>      |                                 |                         | 高森               |
| Результати за 12 травня 2024 |                         |                  |                     |                                          |                                    |                                 |                         |                  |
| <b>BLEED</b>                 |                         | $2 -$            |                     | Mouz NXT                                 |                                    | - RES Regional Series           |                         | bo3              |
| Space                        |                         | $2 -$            |                     | N Nexus                                  |                                    | <b>C:</b> CCT Season 3 Europe   |                         | bo3              |
| <b>KZG</b>                   |                         | $13 -$           |                     | <b>ERA DXA</b>                           | <b>2</b> ESL Challenger League     |                                 | vtg                     |                  |
| <b>ECF</b>                   | $\overline{\mathbf{w}}$ | $2 -$            |                     | <b>C</b> Preassy                         | <b>EFFE</b> European Pro League    |                                 | bo <sub>3</sub>         |                  |
| Mouz NXT                     | A                       | $-13$            |                     | Bad News Kang 2 ESL Challenger League    |                                    |                                 |                         | inf              |
| Canon Event                  | ۰                       | $-13$            |                     | <b>Rooster</b>                           |                                    | <b>2</b> ESL Challenger League  |                         | vtg              |
| Vantage Mi                   |                         | $-13$            |                     | <b>FlyQuest</b>                          |                                    | <b>2</b> ESL Challenger League  |                         | ☆☆               |
| <b>FlyQuest</b>              |                         | $16 -$           | M4                  | Vantage                                  |                                    | <b>2</b> ESL Challenger League  |                         | ☆☆               |
| Elevate                      |                         | $2 - 16$         | Ħ                   | <b>M80</b>                               |                                    | <b>2</b> ESL Challenger League  |                         | mrg              |
| Wlidcard                     |                         | $13-1$           | a                   | FLUFFY AIMERS                            |                                    | <b>2</b> ESL Challenger League  |                         | vta              |
| <b>Mythic</b>                | œ.                      | $-13$            | $\bullet$           | Party Astronauts 2 ESL Challenger League |                                    |                                 |                         | noke             |
| One More                     | Ψ                       | $-13$            |                     | <b>NRG</b>                               |                                    | <b>2</b> ESL Challenger League  |                         | vta              |
| LAG <b>ISF</b>               |                         | $13 - 3$         | $\circ$             | Carpe Diem                               |                                    | <b>2</b> ESL Challenger League  |                         | vto              |
| FLUFFY AIMERS                | a                       | $-13$            |                     | Wlidcard                                 |                                    | <b>2</b> ESL Challenger League  |                         | and              |
| <b>M80</b>                   | H                       | $16 -$           |                     | Elevate                                  |                                    | <b>2</b> ESL Challenger League  |                         | d2               |
| Solid &                      |                         | $13 -$           |                     | <b>ODDIK</b>                             |                                    | <b>2</b> ESL Challenger League  |                         | 寫                |
| Результати за 11 травня 2024 |                         |                  |                     |                                          |                                    |                                 |                         |                  |
| Apeks                        |                         |                  | ?                   | System5                                  |                                    | SL Challenger League            |                         | bo <sub>3</sub>  |
| <b>ODDIK</b>                 | ۰                       |                  |                     | KRU                                      |                                    | <b>EPL</b> European Pro League  |                         | bo <sub>3</sub>  |
| ALTERNATE AT                 |                         | $-2$             |                     | <b>SA PERA</b>                           |                                    | <b>2</b> ESL Challenger League  |                         | bo3              |
| 9Z                           | ø                       |                  |                     | Galorys                                  | ÷                                  | <b>Thunderpick World</b>        |                         | bo3              |
| <b>Sinners</b>               | œ                       |                  | ۰,                  | Passion UA                               |                                    | <b>CCT Season 3 Europe</b>      |                         | b <sub>0</sub> 3 |
| <b>RED Canids</b>            | ë                       | $\overline{2}$ . | B                   | <b>BESTIA</b>                            |                                    | <b>BESL Challenger League</b>   |                         | bo <sub>3</sub>  |
|                              |                         |                  |                     | Більше результатів                       |                                    |                                 |                         |                  |

Рис 3.12 Інформація про результати зіграних матчів

При переході на наступний розділ "Івенти", спочатку користувач натискає кнопку "Івенти", яка має анімаційний ефект, підсвічуючись сірим кольором (рис. 3.13)

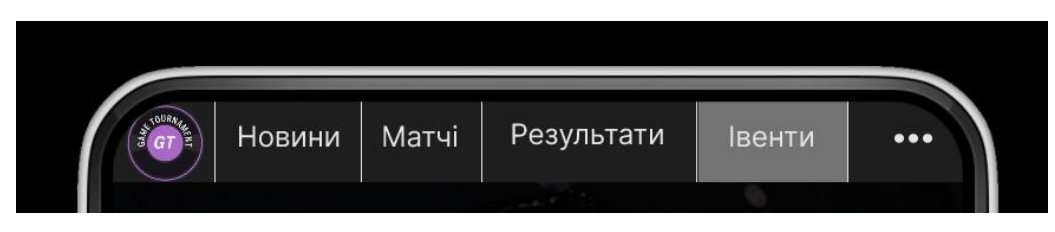

Рис. 3.14 Анімація, при натисканні кнопки Івенти

Перейшовши на наступний розділ, користувач бачить інформаційну сторінку "Івенти", на ній знаходиться вся інформація про турніри які йдуть зараз, дати, з якого та по яке число буде тривати той чи інший турнір, як буде гратися цей турнір, онлайн або LAN (Local Area Network) [22], кількість команд, місце проведення турніру, призовий фонд та назви турнірів. (див. рис. 3.14, 3.15).

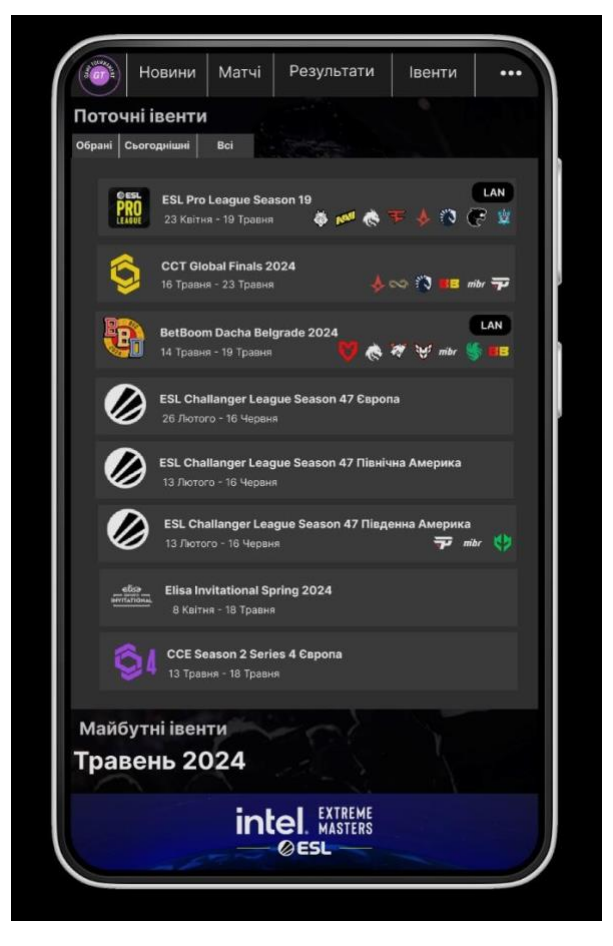

Рис. 3.13 Інформаційна сторінка Івенти

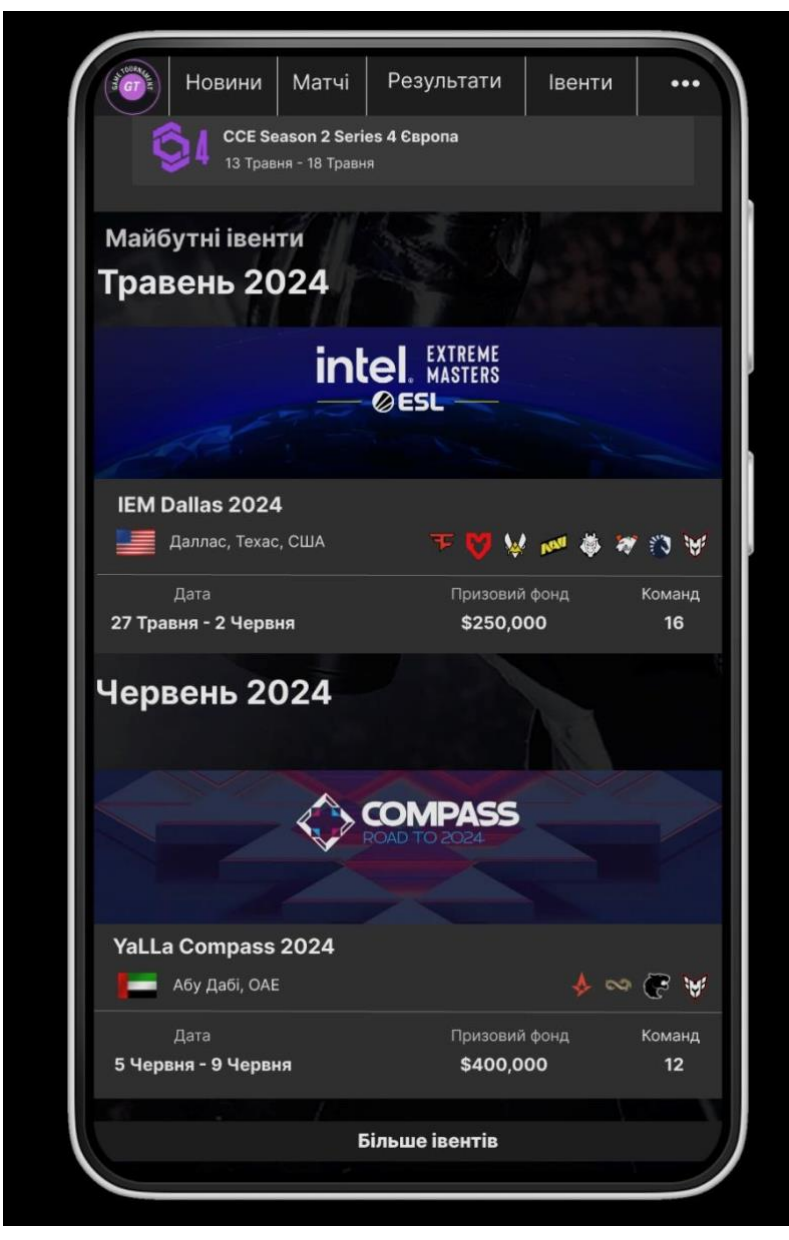

Рис. 3.14 Продовження інформаційної сторінки Івенти, при скролі вниз

Натискаючи на кнопку "Випадаюче меню" відбувається анімаційний ефект підсвічування кнопки сірого кольору. (рис. 3.15)

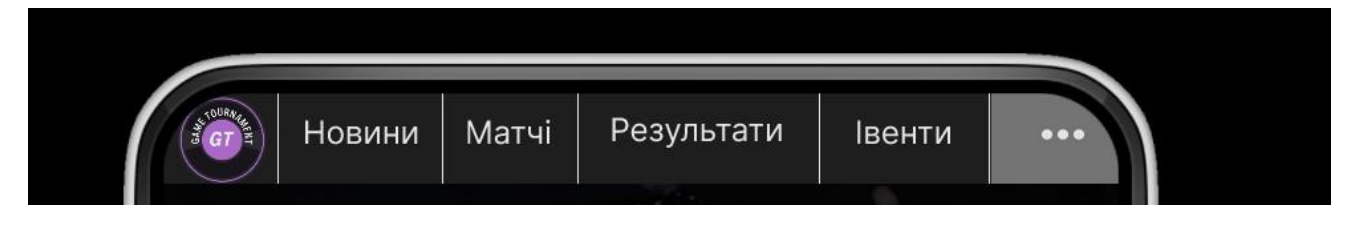

Рис. 3.15 Анімація, при натисканні кнопки Випадаючого меню

Після натискання на кнопку, відбувається "розгортання" меню, і користувач має інформаційну сторінку (див. рис. 3.16).

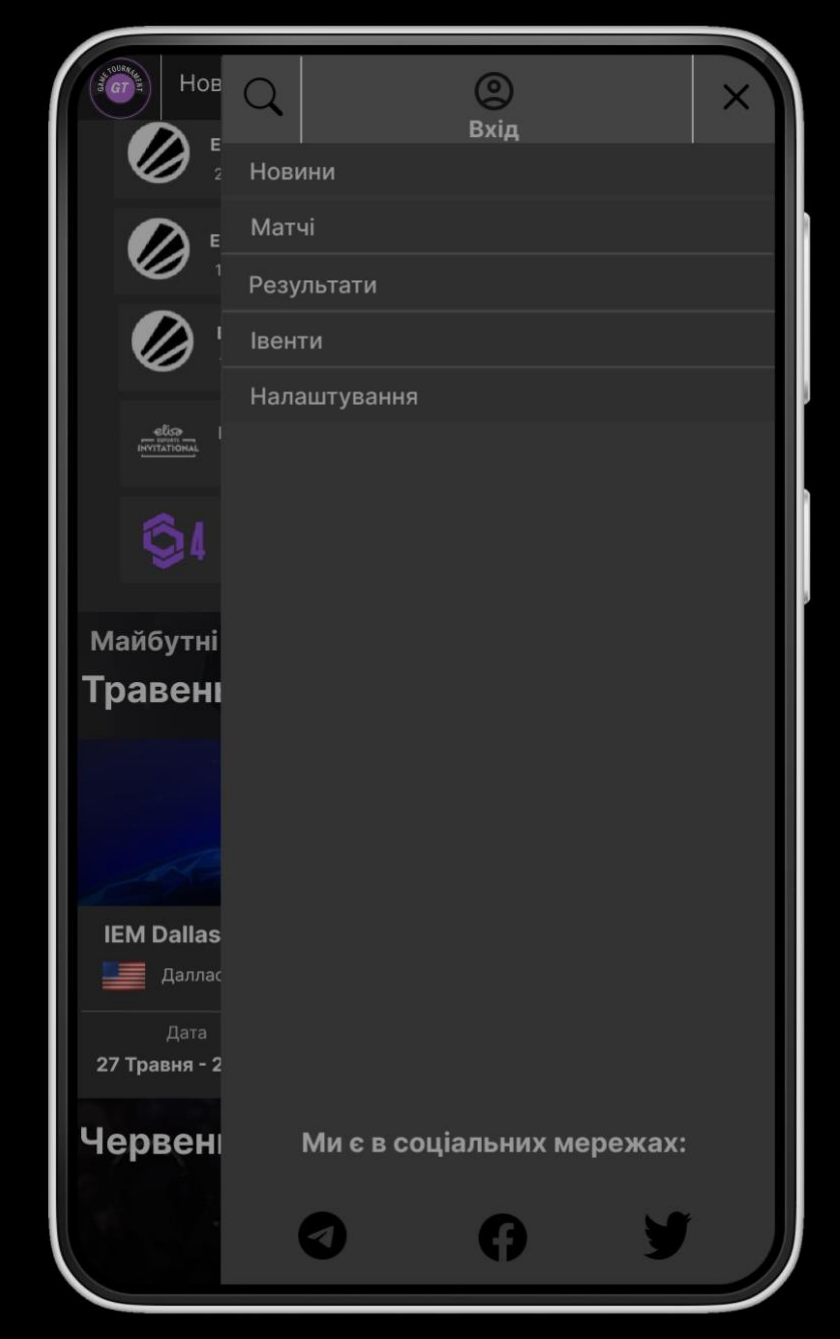

Рис. 3.16 Сторінка Випадаючого меню

#### **ВИСНОВКИ**

<span id="page-53-0"></span>Так як з розвитком технологій та зростанням аудиторії виникає потреба в ефективних платформах, які могли б інформувати про кіберспортивні події, нами була створена і спроектована розробка веб-порталу для проведення кіберспортивних змагань.

Впродовж виконання кваліфікаційної роботи, було виконано такі завдання, як:

- порівняно та проаналізовано веб-портали аналоги, та зроблено висновки;

- проведено аналіз та досліджено застосунки у створенні дизайну вебпорталів;

- визначено функції, які будуть використовуватись в веб-порталі, а також було визначена їх характеристика;

- на основі аналізу, було обрано застосунок для розробки дизайну веб-порталу для проведення кіберспортивних змагань;

- був розроблений дизайн для веб-порталу для проведення кіберспортивних змагань GameTournament.

Під час розробки дизайну веб-порталу, були створені такі інформаційні сторніки:

Головна, Новини, Матчі, Результати, Івенти та Випадаюче меню.

Таким чином, в ході виконання дипломної роботи, були проаналізовано ряд популярних додатків для веб-дизайну для перетворення своїх ідей на неймовірні продукти, висвітлено їх як позитивні, так і негативні сторони. А також продемонстровані практичні навички створення та розробки дизайну для вебпорталу. Нами було спроектовано ряд функцій, які забезпечують роботу вебпорталу, що містить максимум інформації в зручному та доступному широкому спектру користувачів інтерфейсі для кіберспортивних змагань.

Отже, розроблений дизайн веб-порталу для проведення кіберспортивних змагань відповідає всім вимогам, зазначеним на етапі постановки завдань.

#### **ПЕРЕЛІК ПОСИЛАНЬ**

- <span id="page-54-0"></span>1. The Rise of the ESPORTS Industry: Competitive Gaming. *Entertainment Creative Group*. URL: [https://www.ecgprod.com/the-rise-of-the-esports](https://www.ecgprod.com/the-rise-of-the-esports-industry/)[industry/.](https://www.ecgprod.com/the-rise-of-the-esports-industry/)
- Lavrinenko S. Web portal basics: an overview of web portals and their uses in 2024. *Data Engineering Company*. URL: [https://dataforest.ai/blog/web-portal](https://dataforest.ai/blog/web-portal-basics-between-complexity-and-simplicity#%3A~%3Atext%3DA%20successful%20web%20portal%20should%2Cinformation%20or%20functionality%20they%20need%20.)[basics-between-complexity-and](https://dataforest.ai/blog/web-portal-basics-between-complexity-and-simplicity#%3A~%3Atext%3DA%20successful%20web%20portal%20should%2Cinformation%20or%20functionality%20they%20need%20.)[simplicity#:~:text=A%20successful%20web%20portal%20should,information](https://dataforest.ai/blog/web-portal-basics-between-complexity-and-simplicity#%3A~%3Atext%3DA%20successful%20web%20portal%20should%2Cinformation%20or%20functionality%20they%20need%20.) [%20or%20functionality%20they%20need.](https://dataforest.ai/blog/web-portal-basics-between-complexity-and-simplicity#%3A~%3Atext%3DA%20successful%20web%20portal%20should%2Cinformation%20or%20functionality%20they%20need%20.)
- 3. What Is a User-Friendly Interface? Two Examples. *Walter Voronovic*. URL: [https://waltervoronovic.com/glossary/what-is-a-user-friendly-interface](https://waltervoronovic.com/glossary/what-is-a-user-friendly-interface-explained/)[explained/.](https://waltervoronovic.com/glossary/what-is-a-user-friendly-interface-explained/)
- 4. Benefits of website personalization Why should you personalize your content and how? - LianaTech.com. *LianaTech.com*. URL: [https://www.lianatech.com/resources/blog/benefits-of-website](https://www.lianatech.com/resources/blog/benefits-of-website-personalization-why-should-you-personalize-your-content-and-how.html#%3A~%3Atext%3DPersonalization%20helps%20businesses%20reach%20profitable%2Cinclude%20built-in%20personalization%20features)[personalization-why-should-you-personalize-your-content-and](https://www.lianatech.com/resources/blog/benefits-of-website-personalization-why-should-you-personalize-your-content-and-how.html#%3A~%3Atext%3DPersonalization%20helps%20businesses%20reach%20profitable%2Cinclude%20built-in%20personalization%20features)[how.html#:~:text=Personalization%20helps%20businesses%20reach%20profit](https://www.lianatech.com/resources/blog/benefits-of-website-personalization-why-should-you-personalize-your-content-and-how.html#%3A~%3Atext%3DPersonalization%20helps%20businesses%20reach%20profitable%2Cinclude%20built-in%20personalization%20features) [able,include%20built-in%20personalization%20features.](https://www.lianatech.com/resources/blog/benefits-of-website-personalization-why-should-you-personalize-your-content-and-how.html#%3A~%3Atext%3DPersonalization%20helps%20businesses%20reach%20profitable%2Cinclude%20built-in%20personalization%20features)
- 5. Breadcrumbs in web design: examples and best practices smashing magazine. *Smashing Magazine*. URL: [https://www.smashingmagazine.com/2009/03/breadcrumbs-in-web](https://www.smashingmagazine.com/2009/03/breadcrumbs-in-web-design-examples-and-best-practices/)[design-examples-and-best-practices/.](https://www.smashingmagazine.com/2009/03/breadcrumbs-in-web-design-examples-and-best-practices/)
- 6. The Importance of Ease of Navigation on Your Website SphericalStrategies. *Spherical Strategies*. URL: [https://sphericalstrategies.com/the-](https://sphericalstrategies.com/the-importance-of-ease-of-navigation-on-your-website/) [importance-of](https://sphericalstrategies.com/the-importance-of-ease-of-navigation-on-your-website/)[ease-of-navigation-on-your-website/.](https://sphericalstrategies.com/the-importance-of-ease-of-navigation-on-your-website/)
- 7. Cludo. The Benefits of Adding Search to Your Website. *Cludo: The Future of Site Search | AI Powered Search and Discovery*.

URL: [https://www.cludo.com/blog/the-benefits-of-adding-search-to-your](https://www.cludo.com/blog/the-benefits-of-adding-search-to-your-website)[website](https://www.cludo.com/blog/the-benefits-of-adding-search-to-your-website)

- 8. What Is Responsive and Adaptive Mobile Web Design?. Rich Media. URL: <https://www.richmedia.com/richideas/articles/what-are-responsive-and-adaptive>
- 9. Block S., Haack F. eSports: a new industry. *SHS Web of Conferences*. 2021. Vol. 92. P. 04002. URL: [https://doi.org/10.1051/shsconf/20219204002.](https://doi.org/10.1051/shsconf/20219204002) [1, с. 2]
- 10.Yalanska M. Web Design: 9 Eye-Catching Web Interfaces with Bright Graphics. *Tubik Blog: Articles About Design*. URL: https://blog.tubikstudio.com/wed-design-eye-catching-web-interfaceswith-bright-graphics/.
- 11.Key Reasons Why We Prefer SEMrush Over SimilarWeb. *Problem Solver's Consultants*. URL: [https://problemsolversconsultants.com/key-reasons-why-we](https://problemsolversconsultants.com/key-reasons-why-we-prefer-semrush-over-similarweb/)[prefer-semrush-over-similarweb/.](https://problemsolversconsultants.com/key-reasons-why-we-prefer-semrush-over-similarweb/)
- 12.A Detailed Guide to Web Application Development in 2024. *Software Development Company*. URL: [https://qarea.com/blog/web-app-development](https://qarea.com/blog/web-app-development-definition-types-technologies-and-benefits)[definition-types-technologies-and-benefits.](https://qarea.com/blog/web-app-development-definition-types-technologies-and-benefits)
- 13.Sketch App Sources New Free Design Resources Icons, UI/UX Kits, Wireframes, iOS, Android Templates for Sketch. *Sketch App Sources - New free design resources - Icons, UI Kits, Wireframes, iOS, Android Templates*. URL: <https://www.sketchappsources.com/sketch-software.html>
- 14.What is Figma? Learn about Figma, a visual collaboration and design tool. *Innovation Training | Design Thinking Workshops*. URL: [https://www.innovationtraining.org/what-is-figma/.](https://www.innovationtraining.org/what-is-figma/)
- 15.What Is Adobe XD? Main Features and Uses. *Contra - The commission-free freelance platform*. UR[L: https://contra.com/blog/EkqslAbX-what-is-adobe-xd](https://contra.com/blog/EkqslAbX-what-is-adobe-xd-main-features-and-uses)[main-features-and-uses.](https://contra.com/blog/EkqslAbX-what-is-adobe-xd-main-features-and-uses)
- 16.Sharma M. Sophisticated Prototypes Why Use Axure | Toptal®. *Toptal Design Blog*. URL: [https://www.toptal.com/designers/prototype/why-use-axure.](https://www.toptal.com/designers/prototype/why-use-axure)
- 17.Loranger H. Best Practices for Homepage Links on websites. *Nielsen Norman Group*. URL: [https://www.nngroup.com/articles/homepage-links/.](https://www.nngroup.com/articles/homepage-links/)
- 18.What is a URL? Learn web development | MDN. *MDN Web Docs*. URL: [https://developer.mozilla.org/en-](https://developer.mozilla.org/en-US/docs/Learn/Common_questions/Web_mechanics/What_is_a_URL)[US/docs/Learn/Common\\_questions/Web\\_mechanics/What\\_is\\_a\\_URL.](https://developer.mozilla.org/en-US/docs/Learn/Common_questions/Web_mechanics/What_is_a_URL)
- 19.Nicol S. The Most Important Factor in Website Design | Chillybin. *Website Design & WordPress Development | Chillybin*. URL: [https://www.chillybin.co/most-important-factor-in-website-design/.](https://www.chillybin.co/most-important-factor-in-website-design/) 20.Figma. *Figma*. URL: [https://www.figma.com/files/recents-and](https://www.figma.com/files/recents-and-sharing/recently-viewed?fuid=1091310613802146076)[sharing/recently-viewed?fuid=1091310613802146076.](https://www.figma.com/files/recents-and-sharing/recently-viewed?fuid=1091310613802146076)
- 21.Counter-Strike 2. *Liquipedia Counter-Strike Wiki*. URL: [https://liquipedia.net/counterstrike/Counter-Strike\\_2.](https://liquipedia.net/counterstrike/Counter-Strike_2)
- 22.What is Local Area Network? Definition and FAQs | HEAVY.AI. *The Fastest Analytics and Location Intelligence Platform | HEAVY.AI*. URL: [https://www.heavy.ai/technical-glossary/local-area-network.](https://www.heavy.ai/technical-glossary/local-area-network)

## **ДЕМОНСТРАЦІЙНІ МАТЕРІАЛИ (Презентація)**

<span id="page-57-0"></span>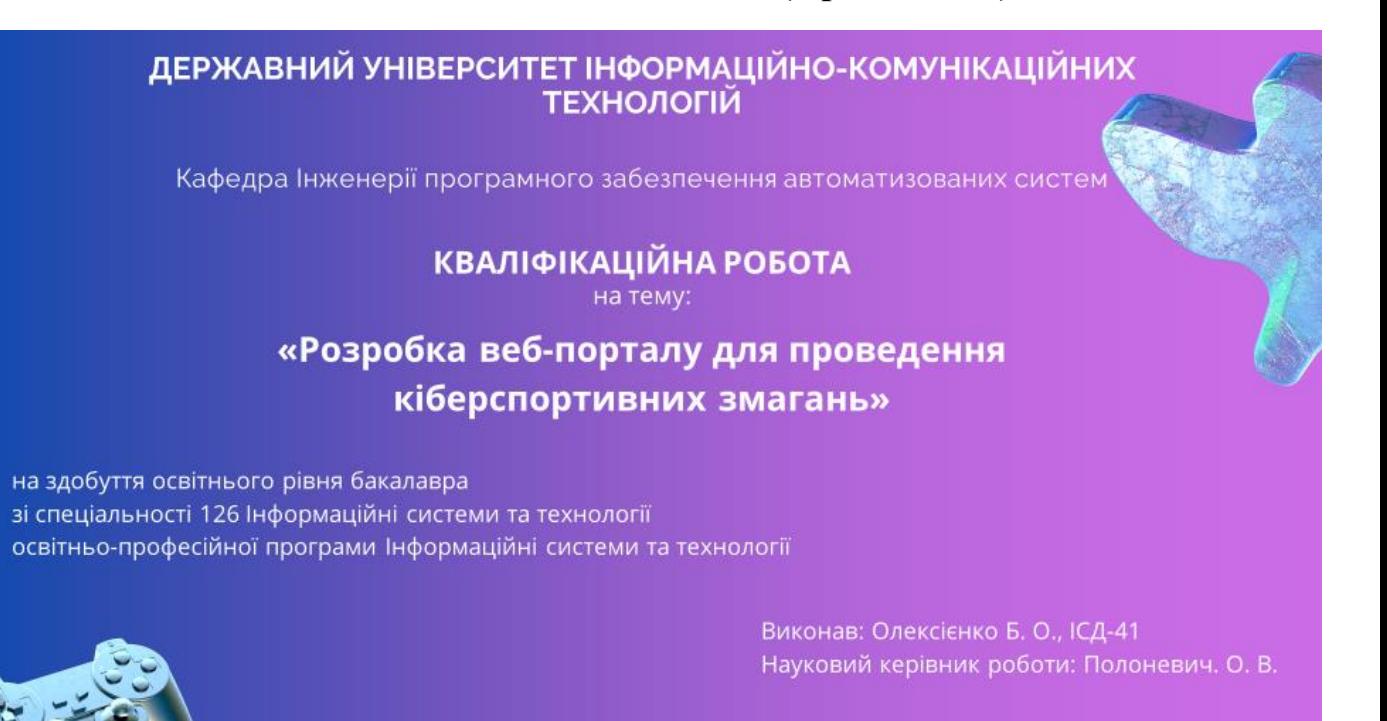

**Київ - 2024** 

- Актуальність теми: У сучасному цифровому світі кіберспорт стрімко набирає популярності, перетворюючись із захоплення ентузіастів на повноцінну індустрію з мільйонами прихильників по всьому світу. За останні роки кіберспорт перетворився з нішевої діяльності в глобальну індустрію з мільйонами шанувальників по всьому світу. Кількість гравців, глядачів і турнірів стрімко збільшується, що створює потребу в спеціалізованих веб?порталах для відстеження та надання свіжої інформації користувачам
- Наукова новизна: Для популяризації веб-порталу та отримання зворотнього зв'язку від користувачів, на веб-портал були спроєктовані функції соціальних мереж.
- Об'єкт дослідження: функціонування веб-порталів.
- Предмет дослідження: дизайн веб-порталу для проведення кіберспортивних змагань.
- Мета дослідження: проєктування веб-порталу для проведення кіберспортивних змагань "GameTournament"
- Завдання дослідження:
- 1. Проаналізувати веб-портали аналоги для проведення кіберспортивних змагань;
- 2. Дослідити та обрати застосунок для проєктування веб-порталу;
- 3. Розробити дизайн проєкту веб-порталу "GameTournament" для прототипу на мобільному телефоні

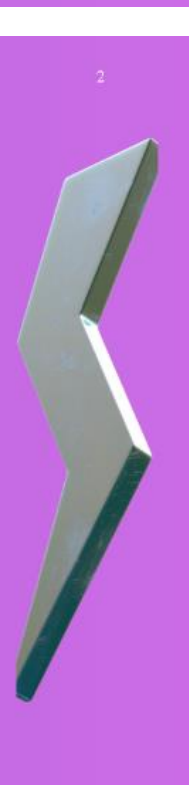

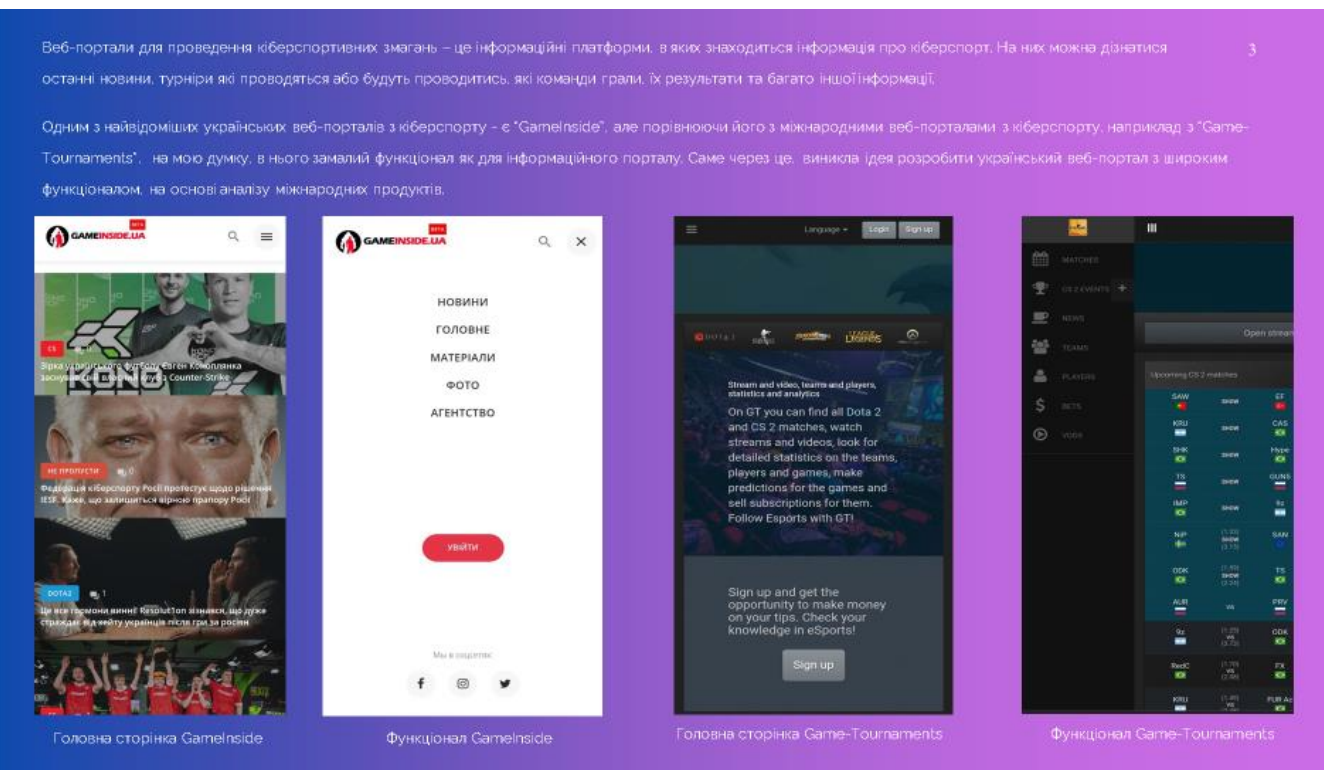

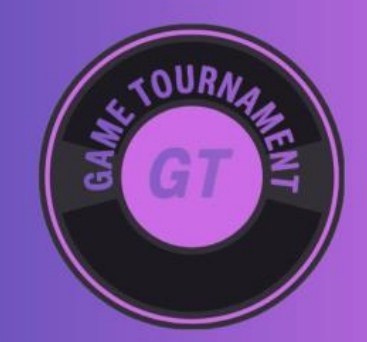

Для веб-порталу "Game Tournament" був розроблений власний клікабельний логотип

Клікабельний (натискаючий) логотип, був створений для швидкої та зручної навігації користувача на веб-порталі. Клікабельний логотип заощаджує час, виключаючи потрібність робити зайві кроки користувача, працюючи як функція "Home" ("Дім") повертаючи його з будь-якої сторінки веб-порталу на основну сторінку.

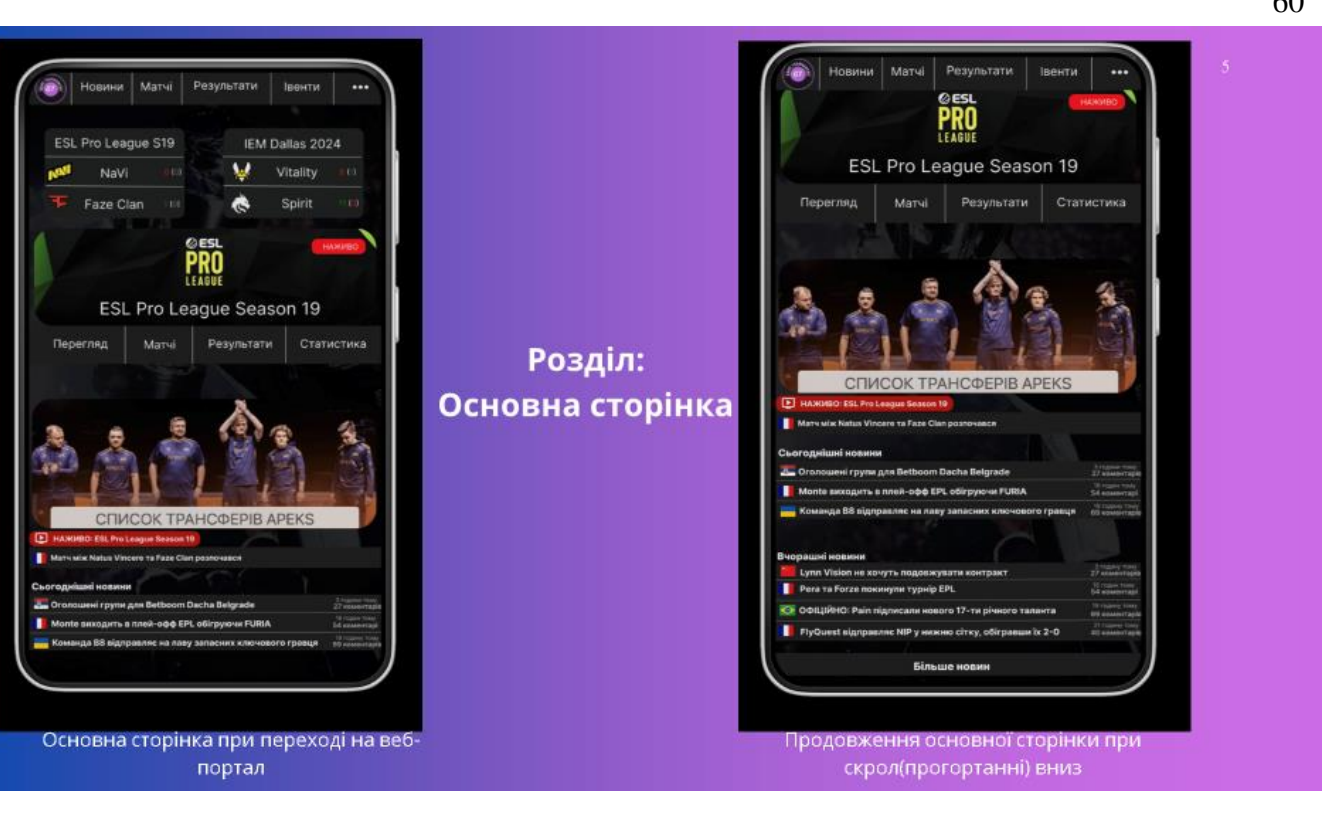

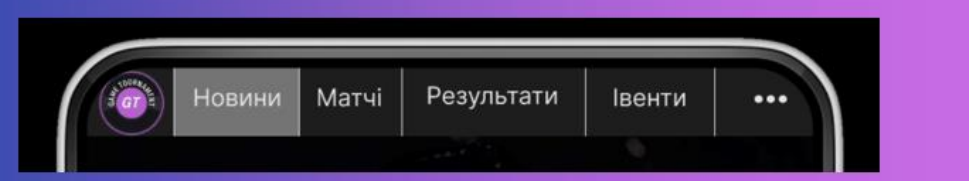

При настиканні на будь-який розділ: Новини, Матчі, Результати, Івенти або Випдаюче меню в хедері (шапці) вебпорталу, ілюструється анімація кнопки (підсвучується сірим кольром, на яку натискає користувач)

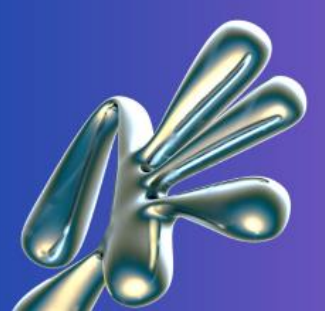

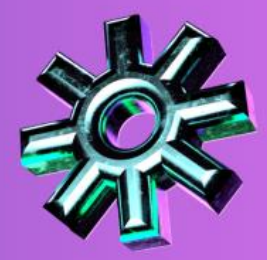

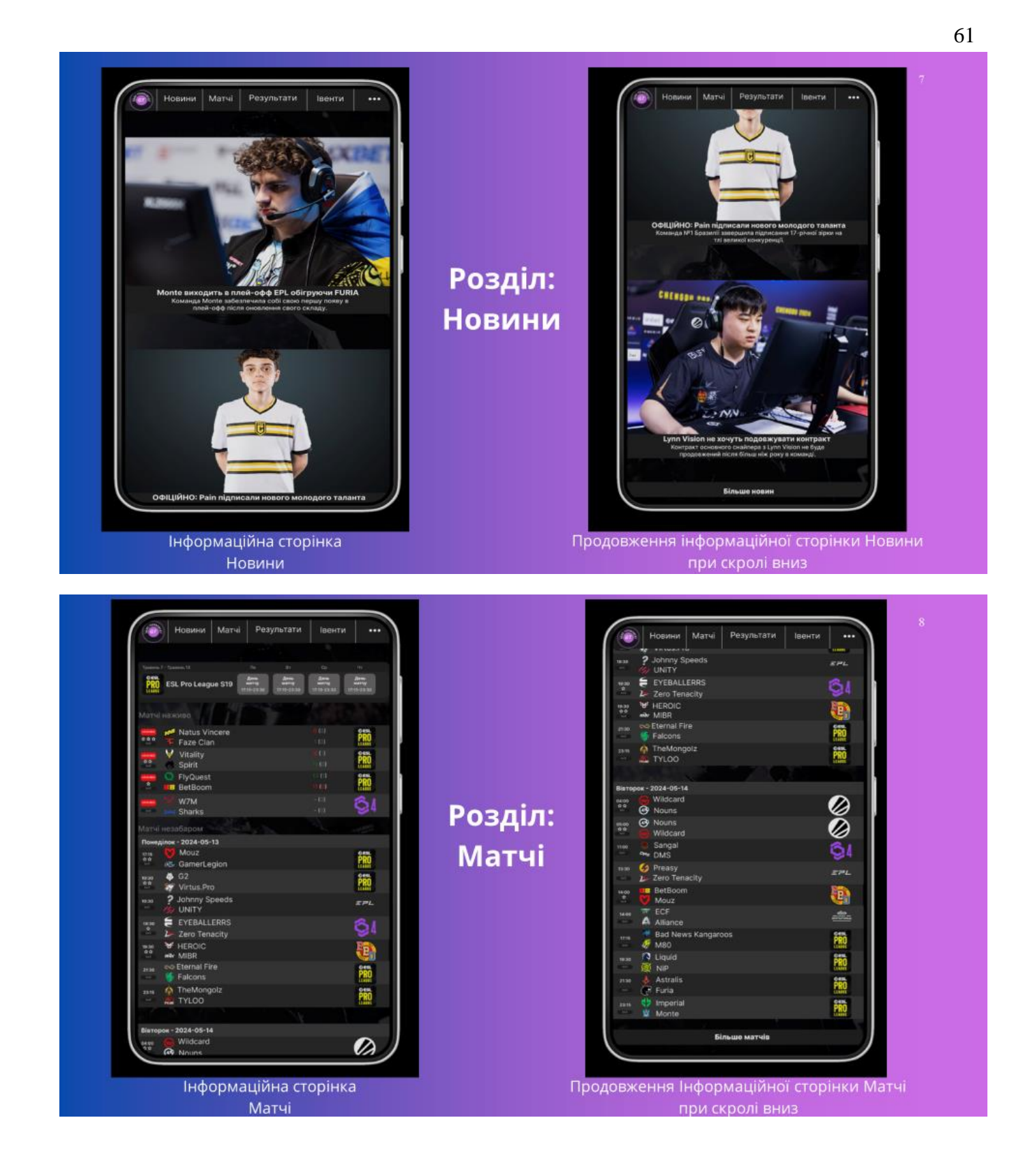

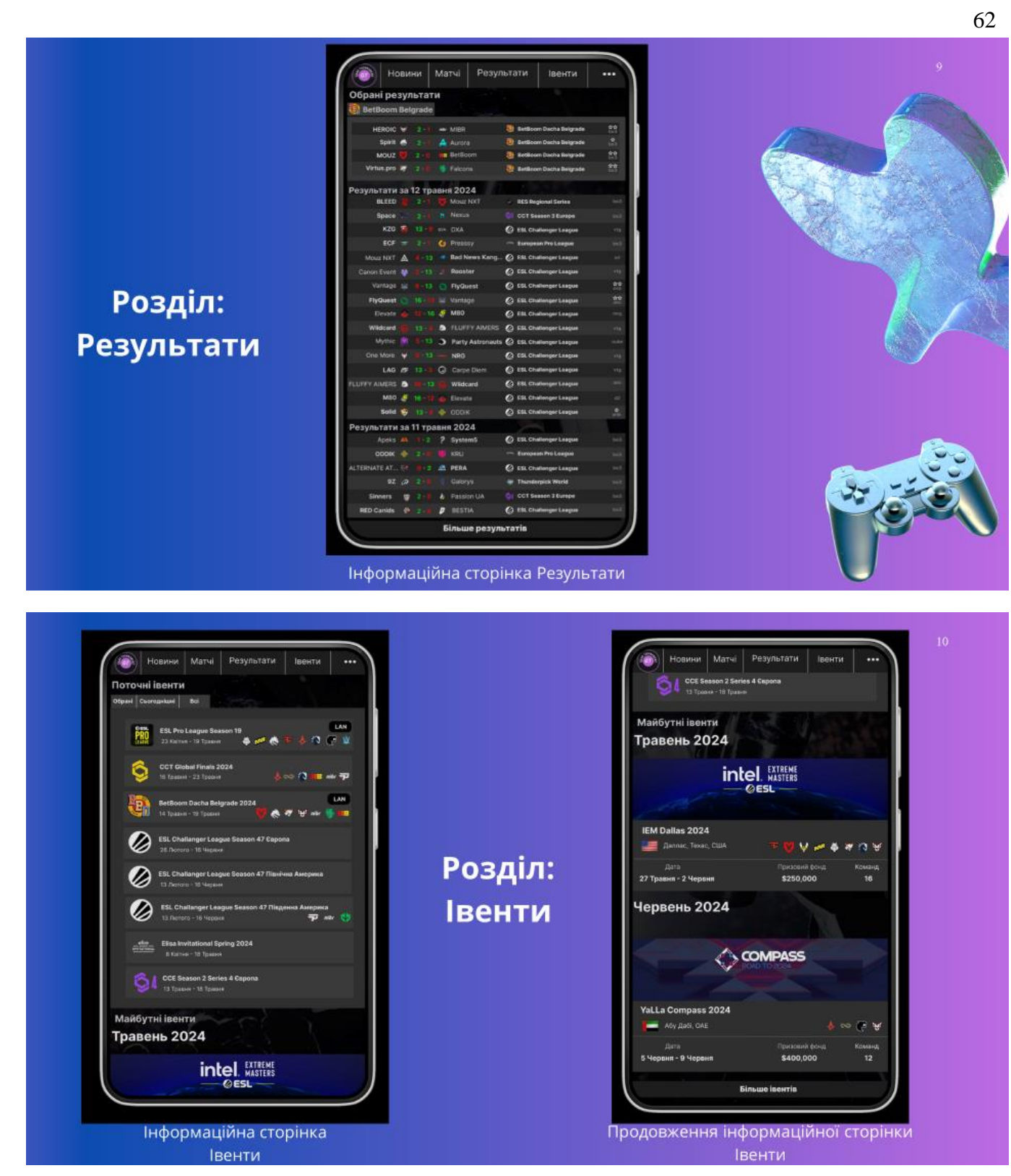

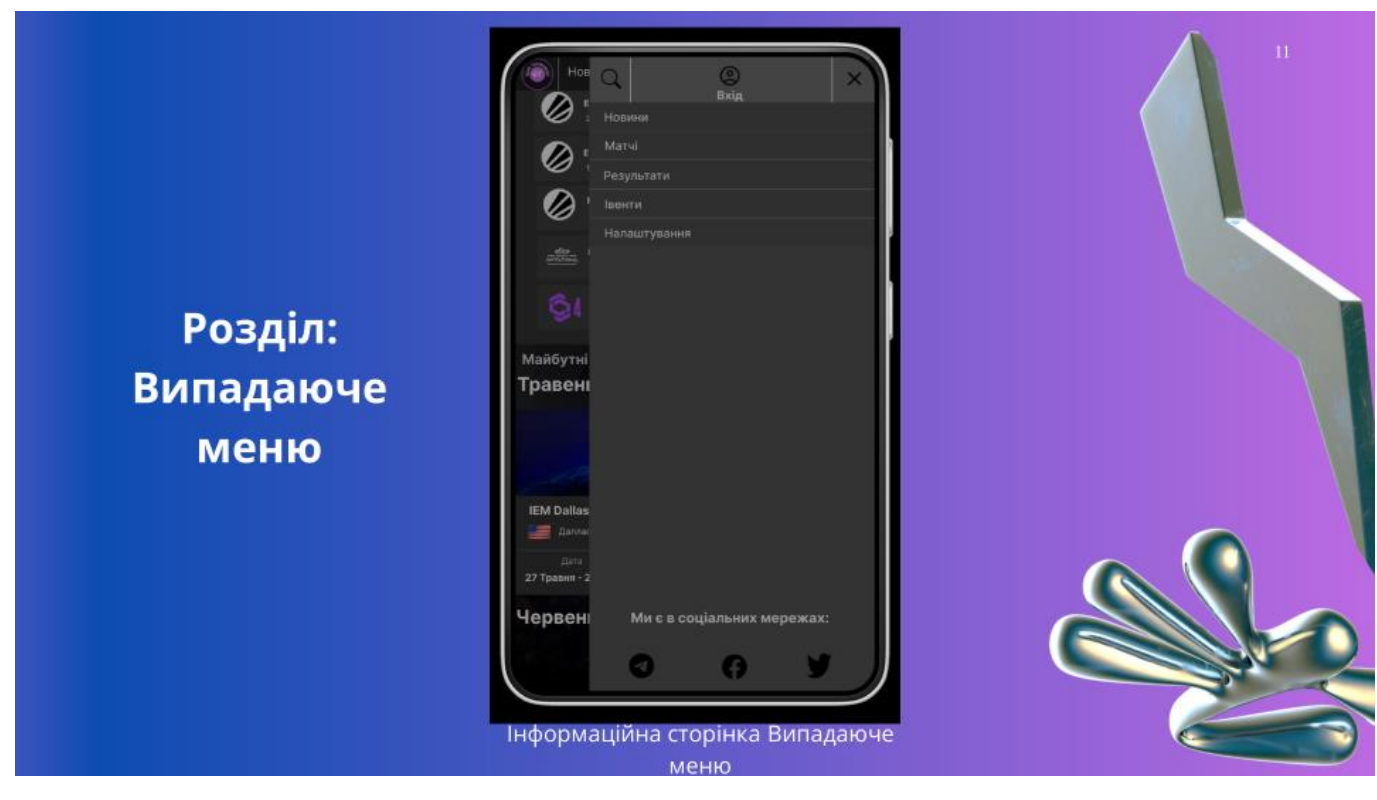

## **Висновки**

У сучасному цифровому світі кіберспорт стрімко набирає популярності, перетворюючись із захоплення ентузіастів на повноцінну індустрію з мільйонами прихильників по всьому світу. Кіберспорт охоплює широке коло дисциплін і видів змагань, залучаючи гравців різного віку та рівня майстерності.

З розвитком технологій та зростанням аудиторії виникає потреба в ефективних платформах, які могли б інформувати про кіберспортивні події.

Саме тому нами була створена і спроектована розробка веб-порталу "GameTournament" для прототипу на мобільному телефоні.

В процесі роботи було проаналізовано ряд популярних додатків для веб-дизайну для перетворення своїх ідей на неймовірні продукти, висвітлено їх як позитивні, так і негативні сторони. А також продемонстровані практичні навички створення та розробки дизайну для веб-порталу.

Також було спроектовано ряд функцій, які забезпечують роботу веб-порталу, що містить максимум інформації в зручному та доступному широкому спектру користувачів інтерфейсі для кіберспортивних змагань.

Отже, поставлена мета та завдання проєкту виконані в повному обсязі.

 $\overline{12}$ 

## **АПРОБАЦІЯ**

1. І Всеукраїнська науково-технічна конференція "Технологічні горизонти: дослідження та застосування інформаційних технологій для технологічного прогресу України і світу", 28 листопада 2023 року, ДУІКТ - «Дослідження систем електронної інвентаризації».

2. V МІЖНАРОДНА НАУКОВО-ТЕХНІЧНА КОНФЕРЕНЦІЯ «СУЧАСНИЙ СТАН ТА ПЕРСПЕКТИВИ РОЗВИТКУ ЮТ», 18 квітня 2024 року, ДУІКТ - «Ефективність використання блокчейн-технологій у фінансовому секторі: досвід України та світові тенденції».

## ДЯКУЮ ЗА УВАГУ!